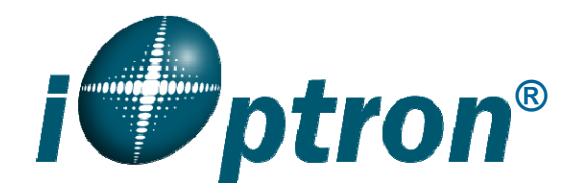

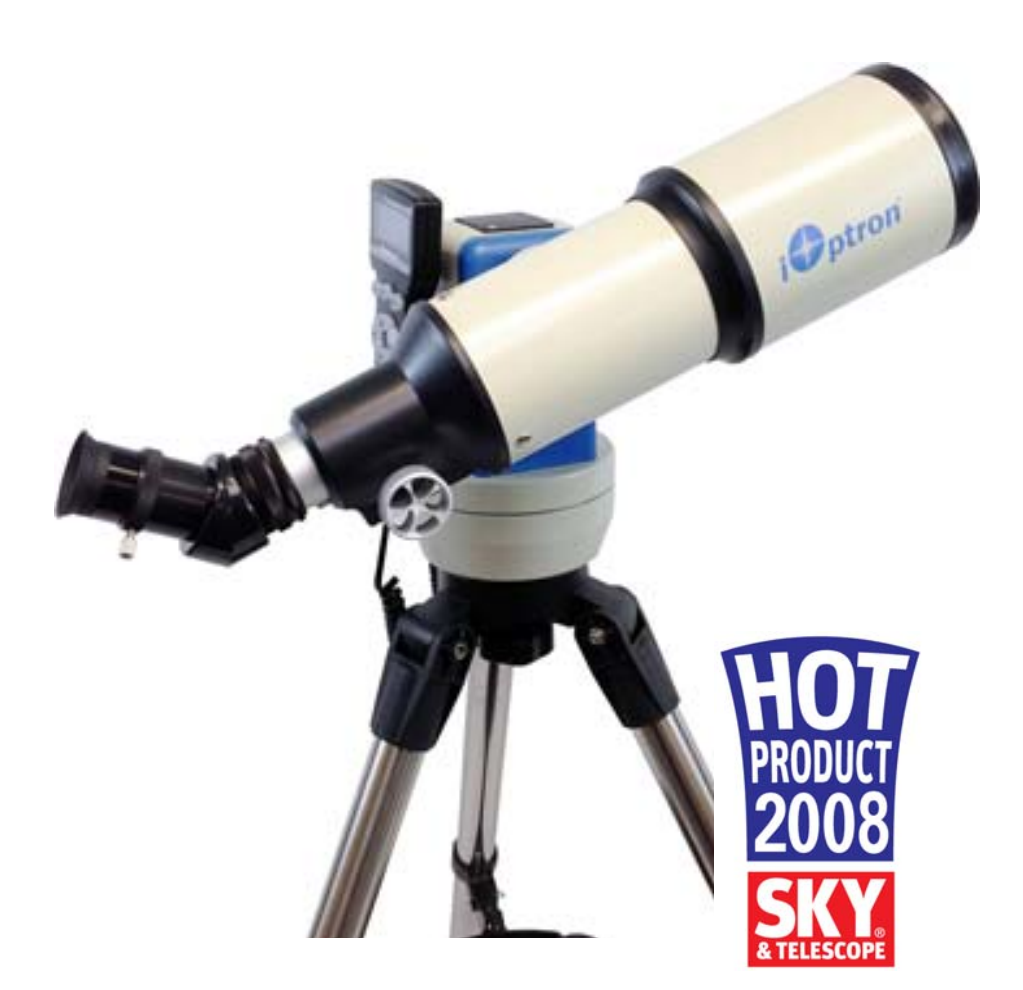

**SmartStar<sup>®</sup> Cube<sup>™</sup>-E Series Mount and Telescopes**  (For 8500, 8502, 8503 and 8504)

Instruction Manual

# **Table of Content**

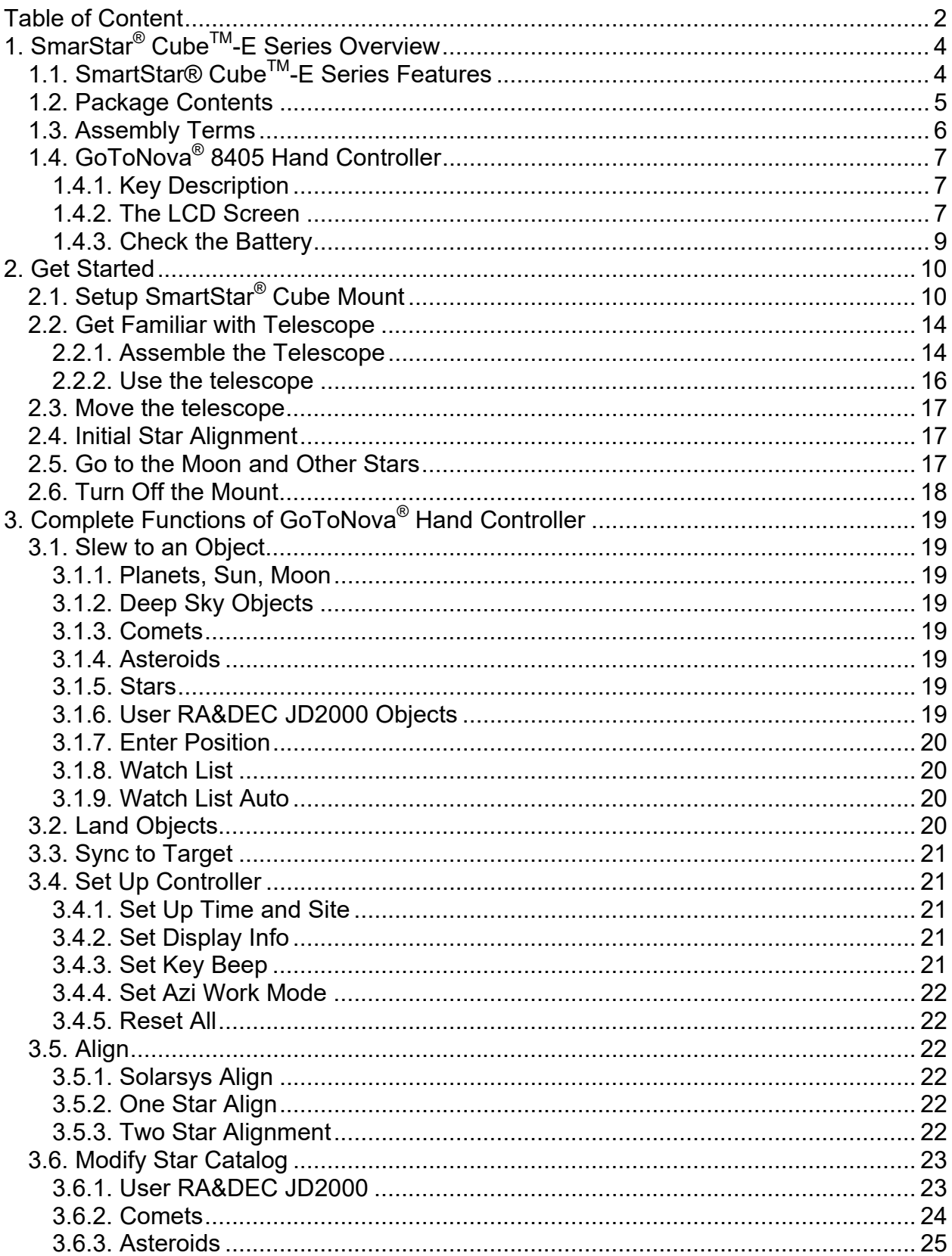

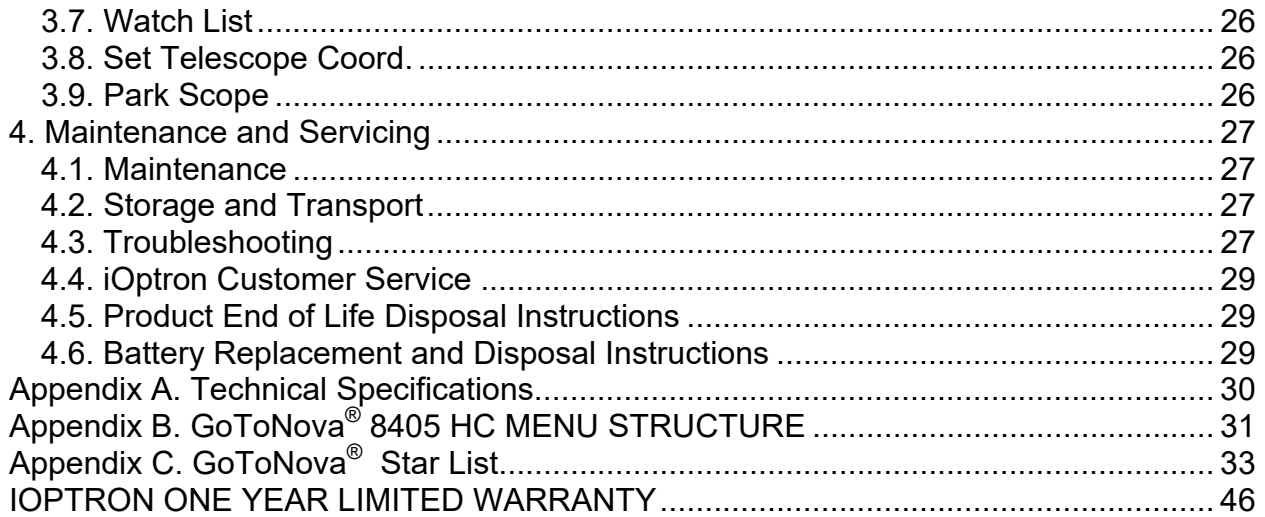

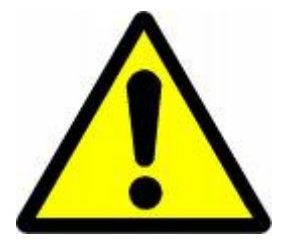

# **WARNING!**

*NEVER USE A TELESCOPE TO LOOK AT THE SUN! Looking at or near the Sun will cause instant and irreversible damage to your eye. Children should always have adult supervision while observing.* 

# **1. SmarStar® CubeTM-E Series Overview**

## *1.1. SmartStar® CubeTM-E Series Features*

## *Alt-Azimuth Mount – The Cube™*

Our proprietary *Grab 'N Go* Alt-Azimuth Mount, a.k.a. **The Cube**, rated 4-star by *Sky and Telescope Magazine* is one of the most functional and flexible unit on the market. Both axis motors are built into a small single unit which is universally compatible with all telescopes using a Vixen-type dovetail connection. The Go2Nova<sup>®</sup> hand controller on each Cube mount is easy to use with menus for planets, stars, nebulas, and constellations. And at only 12 lbs. you can take it anywhere and get accurate tracking! It also has a large LCD screen with more lines of content compared with the competition (so you don't have to keep scrolling to read the screen). The controller is designed so you can easily set up your telescope and select where you want to go. The revolutionary GOTONOVA® computerized control system is one of the most technologically advanced automated tracking system available on the market today. There are no "dead spots" -- so you can point your telescope to anywhere above the horizon, whereas, other mounts block the telescope tube at certain points of rotation. This mount can be operated by 8 AA batteriew or a external AC/DC power adapter, makes it an idea travel mount.

## *Compatible with most tubes on the market*

Telescopes and cameras with Vixen-type dovetail connection and a weight up to 7 lbs. (including accessories) are compatible with the Cube<sup>TM</sup> GOTO Altazimuth Mount. (If you do not have a dovetail connection -- attach your OTA using mounting rings and dovetail available at your local telescope store or the OTA manufacturer). Contact iOptron for expert advice on compatibility issues.

## *GOTONOVA® computerized control system*

The revolutionary GOTONOVA<sup>®</sup> computerized control system is by far the most technologically advanced automated goto and tracking system available on the market today. With its large celestial object database, including all of the well-known galaxies, nebulae, star clusters-- not to mention the planets, sun and moon-- you'll be able to enjoy star gazing with the simple push of a button. Both axis motors are built into a small single unit with optical encoders that provide accurate GOTO and tracking. The control system also allows you to slew the telescope at different drive speeds, keeping the object within the telescope's viewfinder for as long as you wish.

## *The most easy to understand controller on the market*

The GoToNova® hand controller is much easier to use than other similar products. The hand controller is more intuitive with menu categories better organized. It also has a larger LCD screen with more lines of content compared with the competition. Using the easy-to-use hand controller and its large LCD screen, you can easily set up your telescope and select where you want to go.

## *Simply a better tripod*

Made of 1.25-inch heavy-duty stainless steel, the Cube tripod is sturdy yet light weight, and gives the user unparalleled stability during operation. Solid construction joints keep your mount locked securely.

"*This seems like such a good idea, we wonder why someone didn't think of it sooner. The iOptron Cube is a standalone alt-azimuth mount that will add Go To pointing and sidereal tracking to just about any small telescope with a Vixen-style dovetail connector." Contributing Editor Gary Seronik of "Sky and Telescope"* 

## *1.2. Package Contents1*

- 1X SmartStar® CubeTM-E mount (*Models 8500, 8502, 8503 and 8504*)
- 1X GoToNova 8405 hand controller
- 1X Controller vable
- 1X Tripod
- 1X AC adapter with cord

## *For Model 8502 (SmartStar® Cube-E R80)*

1X 80mm refractor telescope 2X Eyepieces (10mm & 25mm) 1X Barlow lens 1X 45º erect diagonal

## *For Model 8503 (SmartStar® Cube-E N114)*

1X 114mm Newtonian reflector telescope 1X Eyepieces (9mm & 25mm) 1X Red dot finderscope

## *For Model 8504 (SmartStar® Cube-E MC90)*

1X 90mm Maksutov-Cassegrain reflector telescope 2X Eyepieces (9mm & 25mm) 1X Red dot finderscope 1X 45º diagonal

1

 $1$  The color and contents may vary from batch to batch without notice.

# *1.3. Assembly Terms*

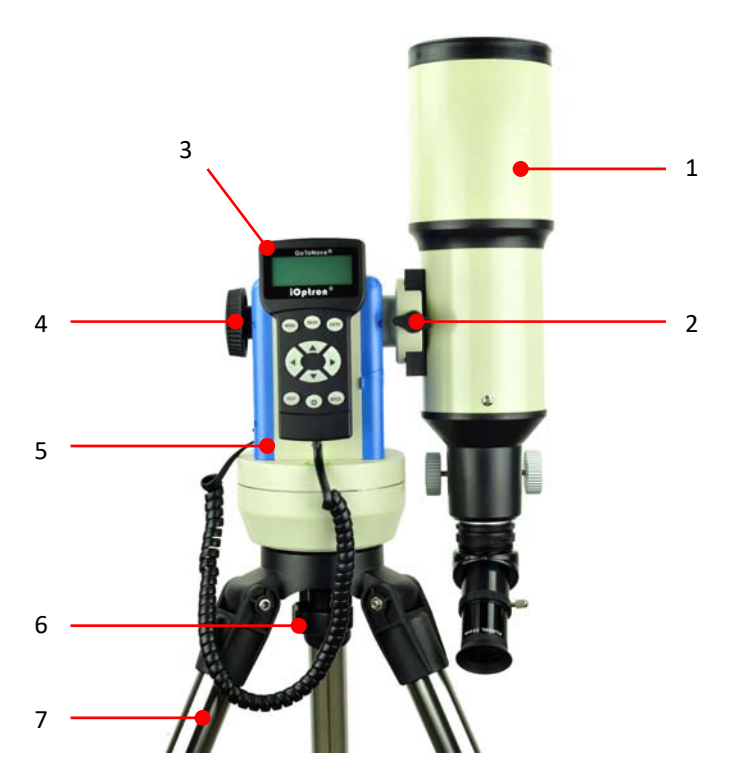

Figure 1. Cube Mount and Telescope Assembly Terms

- 1. Telescope Tube
- 2. Dovetail lock screw
- 3. Hand controller
- 4. Altitude lock
- 5. Mount
- 6. Azimuth lock screw
- 7. Tripod

# *1.4. GoToNova® 8405 Hand Controller*

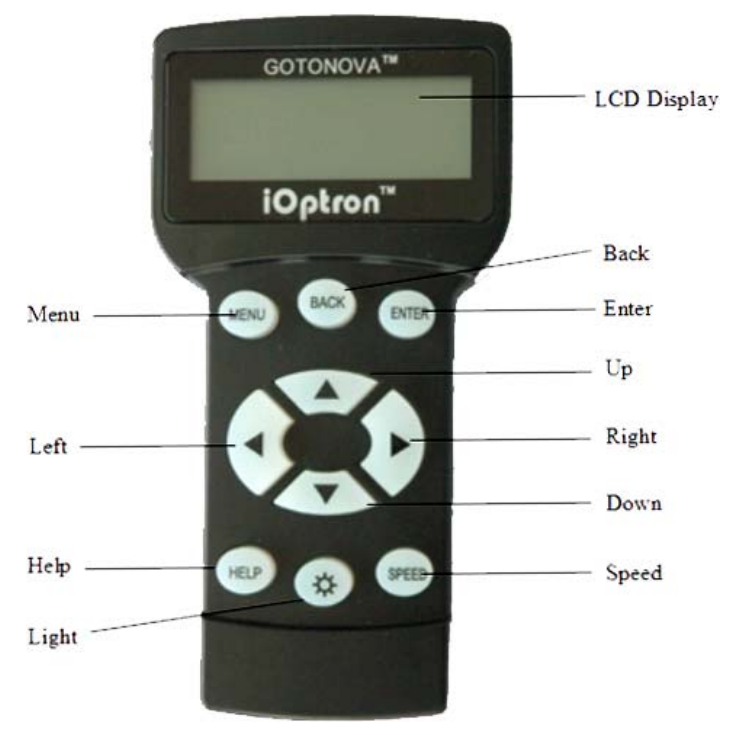

Figure 2. GoToNova® 8405 Hand Controller

GoToNova<sup>®</sup> 8405 hand controller (HC) is the standard controller for a SmartStar<sup>®</sup> CubeTM-E GOTO telescope, as shown in Figure 2.

Key Description

- MENU: Press "MENU" to enter the Main Menu.
- BACK: Move back to the previous screen, or end/cancel current operation, such as slewing.
- ENTER: Confirm an input, go to the next menu, select a choice, slew the telescope to a selected object, or stop/start tracking.
- Arrow (▲▼►◄): Press ▲▼ buttons to move a telescope along the altitude direction, ►◄ to move a telescope along the azimuth direction. Brows the menu or move the cursor in operating menu.
- SPEED Key: To select a manual slew speed (2X, 8X, 64X, 256X, and MAX)
- Light Key  $(\&)$ : Turns on/off the red LED reading light on the back of the controller.
- HELP Key: For help and display more information on an object.
- HBX (handbox) port: connect the HC to SmartStar mount using a 6P4C RJ11 cable.

## **1.4.1. The LCD Screen**

The 8405 HC consists of a large 4-line LCD screen, which displays all the information as shown in Figure 3. The user interface is simple and easy to read.

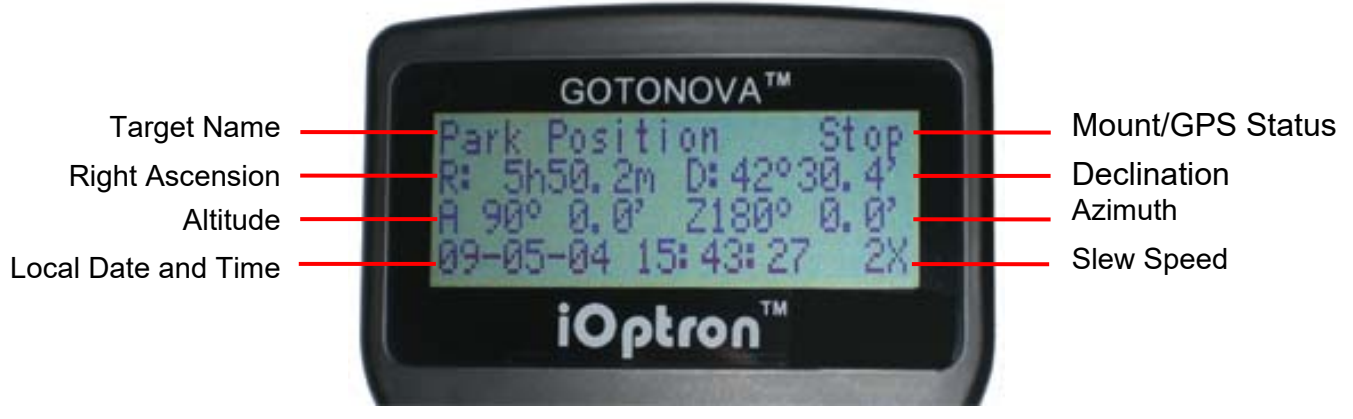

Figure 3. 8405 Hand Controller LCD Information Screen

- 1. Target Name: displays the name of the target that telescope is currently pointed to.
	- Park Position: A default position when the mount is turned on, *i.e.*, the telescope is pointed to zenith (altitude reading is 90º) and the mount is facing south (azimuth reading is 180º);
	- An object name, such as "Mercury" or "Andromeda Galaxy": Name of the Star or celestial object currently that is currently slewing, gotoing or tracking;
	- LandMark #: The telescope is working in Land mode and is pointing to a land mark  $#$ (note: telescope does not track in land mode)
	- User Position: The mount has been manually slewed to an object; or an R.A and DEC value of an object was manually entered; or a goto or tracking process has been interrupted.

2. Mount/GPS Status: display current status of the mount. If the mount equipped with a GPS (integrated GPS receiver or external GPS module), it also indicates GPS status, when the mount is turned on.

- Stop (Mount Status): the telescope is in a standby position;
- Slew (Mount Status): the telescope is manually slewing to the target;
- Goto (Mount Status): the telescope is going to the target;
- Track (Mount Status): the telescope is tracking a target;
- Align (Mount Status): the telescope is in align mode;
- G-ON (GPS Status): GPS is on and trying to lock on to a satellite (for mount with GPS receiver);
- G-OK (GPS Status): The connection between GPS receiver and satellites has been established (This status will be replaced by Mount Status after a few minutes).
- 3. R: Right Ascension of the telescope, or R.A.
- 4. D: Declination of the telescope, or DEC.
- 5. A: Altitude of the telescope (zenith is 90º).
- 6. Z: Azimuth of the telescope (north is  $0^\circ$ , east  $90^\circ$ , south 180 $^\circ$ , and west  $270^\circ$ ).
- 7. Local Date and Time: display local time in a format of YY-MM-DD HH:MM:SS.

8. Slew speed: There are 5 speeds: 2X, 8X, 64X, 256X (1º/sec), MAX(~4º/sec). Press the SPEED key to change the speed while slewing.

9. Current Time: display local time in a format of HH:MM:SS.

## **1.4.2. Check the Battery**

The hand controller has a real time clock (RTC) which should display the correct time every time the mount is turned on. If the time is incorrect, please check the battery inside the hand controller and replace it if needed. The battery is a 3V, CR1220 button battery.

# **2. Get Started**

## *2.1. Setup SmartStar® Cube Mount*

## **STEP 1. Tripod Setup**

- 1. Extend tripod legs to full extension and lock knobs.
- 2. Stand Tripod upright. Then press down to lock center arms in place.
- 3. Place tray on center knob and turn tray until it locks in place. *(The tray will turn underneath the center knob)*
- 4. Use an extra level to level the tripod top.

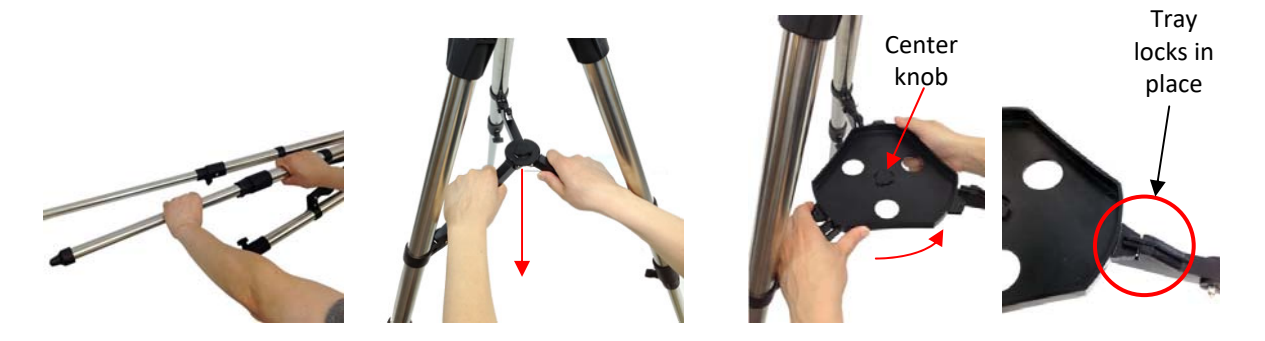

## **STEP 2 Attach the Cube Mount**

Put the mount on top of the tripod head and secure it using the Azimuth Lock Screw.

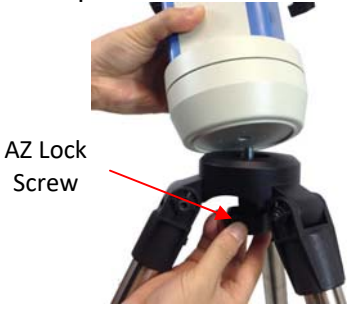

## **STEP 3. Install Batteries**

The mount can be operated by either 8 AA batteries or an AC/DC adapter (**STEP 5**). To install the batteries, lift the battery cover. Carefully pull out the battery holder from the compartment. Be sure not to accidentally disconnect the wires.

Insert 8 AA batteries *(not included)* into the battery holder, with the polarities match the diagram on the holder. Replace the holder back into the battery compartment and replace the lid.

The battery holder only fits into the battery compartment in one direction. If it can't fit in, rotate the holder 90 degree and make sure the wires are not block the holder. Do not mix new batteries with old ones.

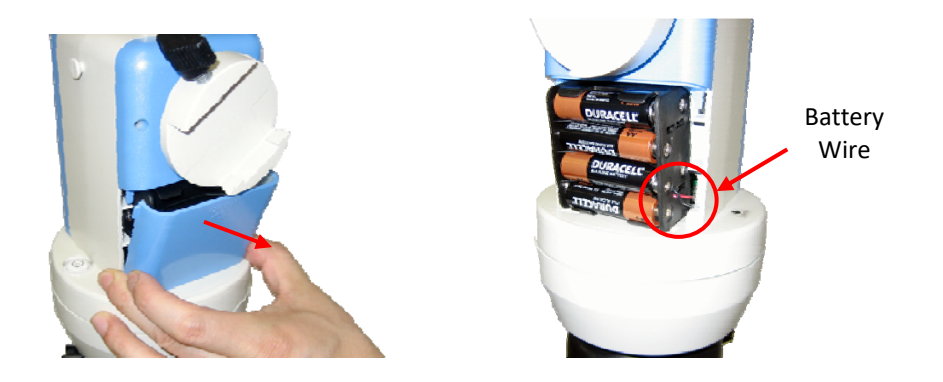

## **STEP 4. Attach and Balance a Telescope**

The mount has a Vixen-type dovetail saddle. It accepts any telescope (under payload limit) with a Vixen dovetail bar. Release the dovetail lock knob. Slide the telescope dovetail bar into the dovetail saddle. Retighten the dovetail lock knob.

Attach all the accessories to the telescope. Loosen altitude lock a little, with another hand hold the scope. Check the mount balance. If the telescope eyepiece end tends to move down, move the scope forward. If the telescope objective lens end (front side) tends to move down, move the scope backward. You may leave the telescope a little bit front heavy.

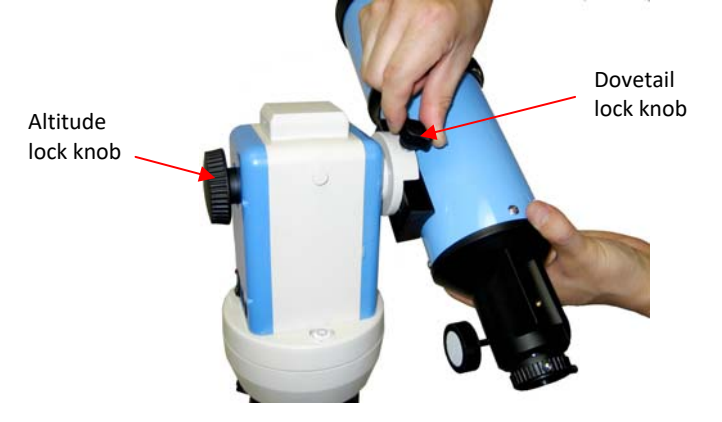

## **STEP 5. Connect Cables**

Connect the GoToNova 8405 hand controller into either one of the two HBX ports on the mount using coiled control cable. Plug 12V DC power supply into the power socket on the mount panel, if use external power source to power the mount. The red LED will be on when power switch is turned on.

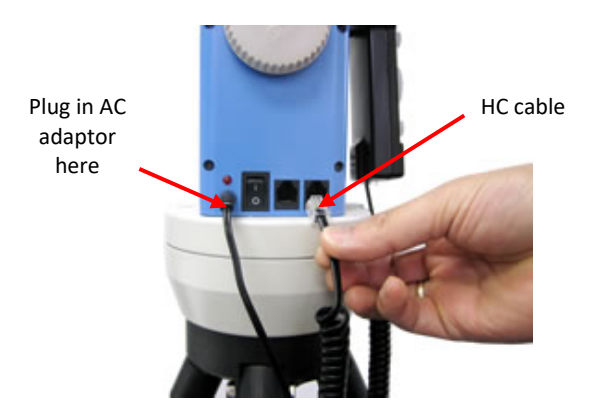

#### **STEP 6. Level the Mount**

#### *Leveling is critical for a good GOTO and tracking accuracy.*

To level the mount:

- 1. Locate the air bubble inside the bull's eye circular level, as shown on the left. Adjust the tripod legs to move the bubble inside the small circle. It is always help if you level the tripod first when set it up.
- 2. Turn on the mount. Press "9" button to change the slew speed to MAX.
- 3. Rotate the mount 90° incremental by pressing ► or ◄ button to check if the bubble stays inside the circle. If it wonders out of the circle, adjust the legs to bring it back in.
- 4. Slew the mount 360° in azimuth to make sure the mount is leveled.
- 5. Fully tighten/lock the tripod legs.

If the bubble does not stay inside the small circle, you may need to calibrate the level by make sure it stays at the same position while rotating the mount. Mark the new bubble position as a calibrated center position. It is also recommended to use an additional levelers (such as a torpedo leveler) to assure precise leveling.

#### **STEP 7. Setup Initial Position**

The start point of a Cube mount is the Park Position. For an alt-azimuth (AA) operation mode, its altitude is 90º00'00" and azimuth is 180º00'00", which means the "SOUTH" mark is pointing to south and the telescope is pointing straight up at the zenith.

**Note:** You can always improve the initial position later during "One Star Align" or "Sync to Target". To set the Park Position (after leveling the mount), you can:

1. Align the mount to south by releasing the azimuth lock half a turn and rotating the mount so that the South mark faces south, with the assistant of a compass. You may need to take the magnetic declination into account (true south instead of magnetic south.) Unlock the altitude lock and rotate the telescope to point straight up at the Zenith. Put a torpedo level on top of the optical tube may help. Make sure the mount is leveled. Then turn the mount power on.

Or

2. Turn the mount power on. Press the **SPEED** button to change the slew speed to MAX. Turn the SOUTH mark pointing to south using ► or ◄ button with the assistance of a compass is needed. You may need to take the magnetic declination into account (true south instead of magnetic south.) Rotate the telescope to point to zenith using the  $\triangle$  or ▼ buttons. Then turn the mount power off and turn it on again.

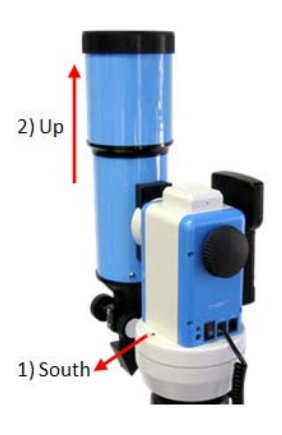

Any Zero Position discrepancy will be correct by star alignment or target synchronization operation later.

## **STEP 8. Setup Hand Controller**

#### *Time and Site Set Up*

This is critical to ensure the telescope pointing to a correct direction. Press **MENU** button. From the main menu scroll down and select "*Set Up Controller*"

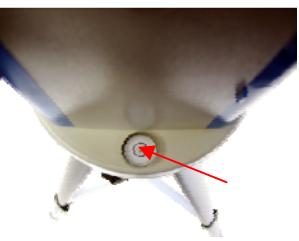

```
Select and slew 
Land Objects 
Sync. to Target 
Set Up Controller
```
Press ENTER. Select "*Set Up Time and Site*"

Set Up Time and Site Set Display Info Set Key Beep Set Azi Work Mode

Press **ENTER**. The *Set Local Time* screen will show:

Set Local Time: 2009-06-01 11:55:09 DaylightTime Saving Y

#### *Set local time*:

Use the  $\blacktriangleleft$  or  $\blacktriangleright$  key to move the cursor, and the  $\blacktriangle$  or  $\ntriangleright$  button to change the numbers.

#### *Set daylight saving time:*

Use ▲ or ▼ button to toggle the DaylightTime Saving between Y and N. Press **ENTER** to go to *Setup Site Info* screen.

#### *Set site coordinates:*

```
Setup Site Info: 
 Longi: W071d27m47s 
 Lati : N42d15m40s 
300 Min. behind UT
```
"W/E" means western/eastern hemisphere; "N/S" means northern/southern hemisphere; "d" means degree; "m" means minute; and "s" means second.

Use the  $\blacktriangleleft$  or  $\blacktriangleright$  key to move the cursor, and the  $\blacktriangle$  or  $\ntriangleright$  button to change the numbers or toggle between "W" and "E", "N" and "S".

The site coordinates information may be found from your cell phone, GPS navigator, Google map or other online website.

#### *Set time zone*

Press ◄ or ► key. Move the cursor to the bottom of the screen to set the **time zone** information (add or subtract 60 minutes per time zone). Enter minutes "ahead of" or "behind" of UT (universal time). The minimum time difference is 15 minutes.

- New York City is 300 minutes "behind" UT
- Los Angeles is 480 minutes "behind" UT
- Rome is 60 minutes "ahead of" UT
- Beijing is 480 minutes "ahead of" UT
- Sydney is 600 minutes "ahead of" UT

All time zones in North America are *behind* UT as shown in the following table (Be sure it shows "behind" instead of "ahead of" UT).

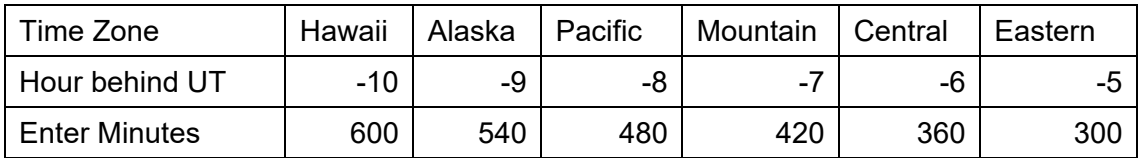

To adjust minutes, use the  $\blacktriangleleft$  or  $\blacktriangleright$  keys to move the cursor and the  $\blacktriangle$  or  $\blacktriangledown$  keys to change the numbers. To change the "behind" or "ahead of" UT, move the cursor to "ahead of" and using ▲ or ▼ keys to toggle between "behind" and "ahead of". When the number is correct press **ENTER** and go back to the previous screen.

For other parts of the world, time zone information can be found online, such as http://www.timeanddate.com/worldclock/. DO NOT COUNT DAYLIGHT SAVING TIME.

If your mount is equipped with a GPS receiver, *only Daylight Time Saving and Time Zone settings are needed.* However, the local time and site info can still be manually entered (in case the GPS signal is too weak to be picked up). It is always recommended to get the GPS coordinates before traveling to a new observation site.

## *Check the Hand Controller Battery*

The hand controller has a real time clock which should display the correct time every time the mount is turned on. If the time is off too much, please check the battery inside the hand controller and replace it if required. The battery is a 3V, CR1220 button battery.

## *2.2. Get Familiar with Telescope*

## **2.2.1. Assemble the Telescope**

## *R80 - 80mm Refractor Telescope, Model 8502*

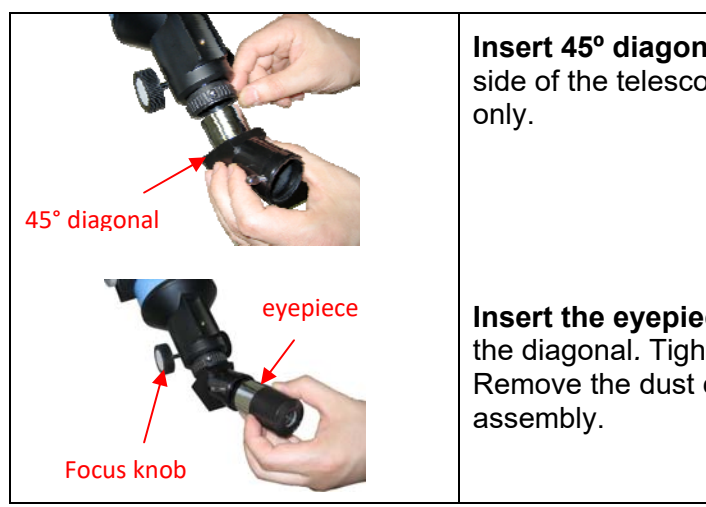

**Insert 45º diagonal:** Insert the diagonal into the eyepiece side of the telescope. Tighten the thumbscrews to a firm feel

**Insert the eyepiece:** Slide the eyepiece into the open end of the diagonal*.* Tighten the thumbscrews to a firm feel only. Remove the dust cover from the other end of optical tube

## *N114 - 114mm Newtonian Telescope, Model 8503*

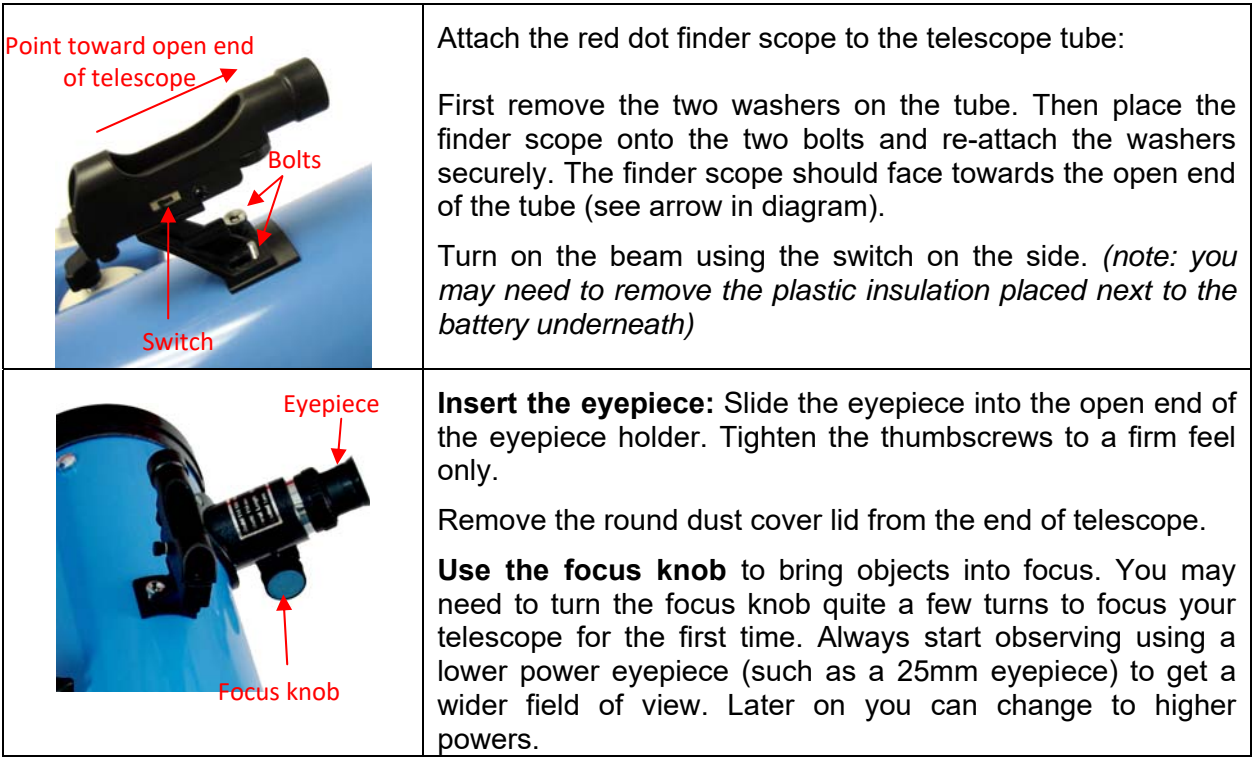

## *MC90 - 90mm Maksutov-Cassegrain Telescope, Model 8504*

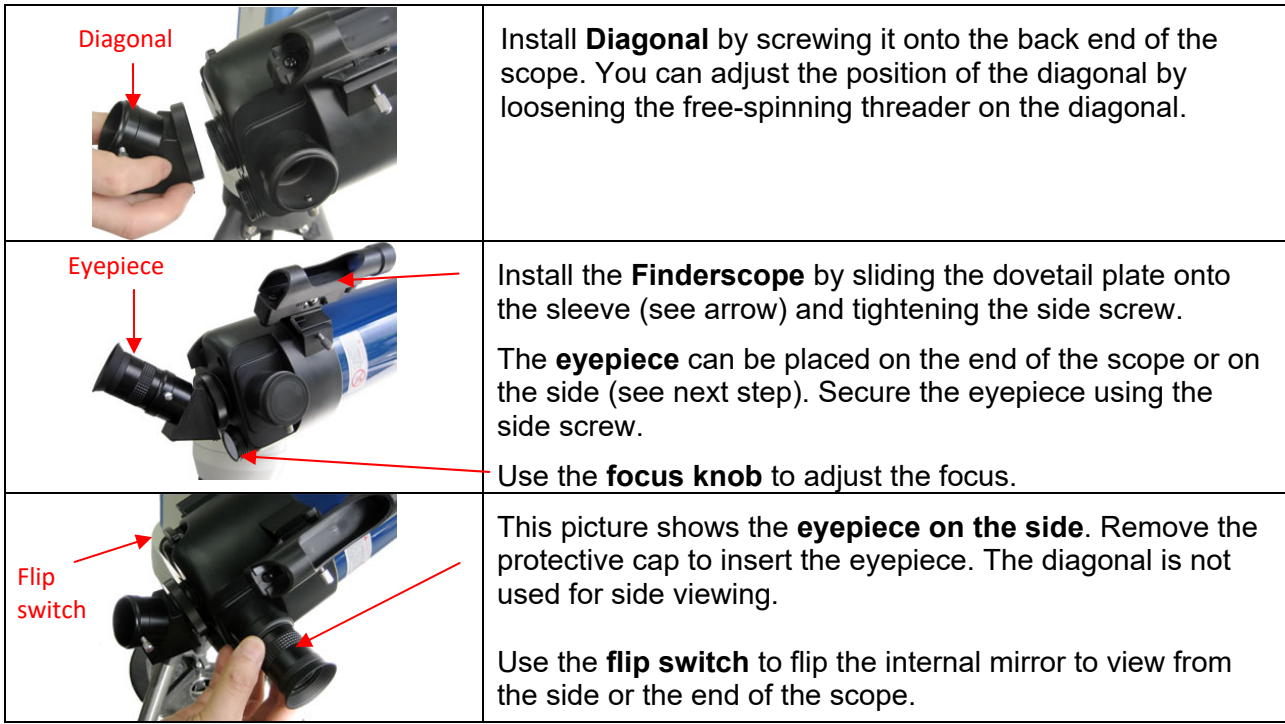

## **2.2.2. Use the telescope**

#### *Image Orientation*

The image orientation changes depending on how the eyepiece is inserted into the telescope. When using the star diagonal (the 90º mirror diagonal), the image is right-side-up, but reversed from left-to-right (i.e., mirror image). If inserting the eyepiece directly into the visual back (i.e., without the star diagonal), the image is upside-down and reversed from left-to-right (i.e., inverted). This is normal for the refractor design.

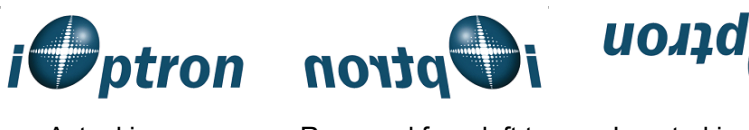

Actual image orientation as seen with the unaided eye

Reversed from left to right, as viewed with a Star Diagonal

Inverted image, as viewed with the eyepiece directly in telescope

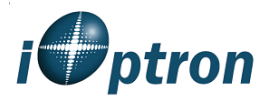

Corrected image, as viewed with a Erect Lens or Erect **Diagonal** 

For terrestrial observation, such as land mark or bird viewing, you can buy an optional 45º Erect Diagonal to have a correct image from your eyepiece.

#### *Select an Eyepiece*

The magnification of a telescope is defined by the focal lengths of the telescope and the eyepiece. A formula can be used to determine the power of each eyepiece: Telescope focal length divided by eyepiece focal length equals magnification.

For example, a R80 telescope has a focal length of 400mm. If a 25mm eyepiece is used, the magnification will be

 $400$ mm ÷ 25mm = 16X (magnification)

If more magnification is wanted, you may order higher power eyepieces. (Note: a 25 mm focal length eyepiece has a lower power than a 10 mm one.)

Always start with the lowest power eyepiece for easy locating the objects.

#### *Focus a Telescope*

After selecting the desired eyepiece, aim the telescope tube at a land-based target at least 200 yards away (e.g. A telephone pole or building). Fully extend focusing tube by turning the focus knob.

While looking through selected eyepiece, slowly retract focusing tube by turning focusing knob until object comes into focus.

#### *Aligning Finderscope*

- 1. Look through main telescope tube and establish a well-defined target (see focusing telescope section). Tighten all lock knobs (Right Ascension, Declination, Altitude, Azimuth, etc) so that telescope's aim is not disturbed.
- 2. Turn on the red dot finder and look through the finder window. Adjust the red dot alignment screws to center the red dot on the object.

3. Now, objects centered in the finderscope will be shown in the field of view of the main telescope.

## *2.3. Move the telescope*

#### *Manually Move the Telescope*

Slightly loose Altitude Lock (part #5 on the mount, as indicated in Assembly Terms) and Azimuth Lock (as shown in Assembly Step 2); push the mount to rotate left or right and push the telescope to point up or down.

When you finished observation, please re-tighten both locks to avoid accidentally drop of the mount or telescope.

#### *Move the Telescope using a Hand Controller*

Insert 8 fresh AA batteries into the mount battery holder, or using the AC adapter, Tighten all the screws and locks on tripod, mount and telescope. Flip the ON/OFF switch on the mount to turn the mount power on. After a beep and LCD displays information screen, press the number 9 button to change the slew speed to MAX.

Press ▲▼► or ◄ button to move the telescope UP, DOWN, RIGHT or LEFT. Aim and focus the telescope to a distant object. Press the arrow button while viewing through the eyepiece. Press a number button to change the speed, if the object is moving too fast.

## *2.4. Initial Star Alignment*

Perform a simple one star alignment/synchronization after set up the hand controller to correct any pointing discrepancy of the Park Position and to improve the GOTO accuracy.

To perform "*One Star Align*," press **MENU**=>"*Align*"=>"*One Star Align*"=>**ENTER**. The screen will display a list of bright objects for you to select from. Select an object using ▲ or ▼ key. Then press **ENTER**. After the mount slews to the target, use the arrow keys to center it in your eyepiece. Then press **ENTER**. (More align details in 3.5)

An alternate way is to perform "*Sync to Target*." Press **MENU**=>"*Sync. To Target*", follow the on-screen instruction to center the star and press **ENTER**. You may need to use the number keys to change the slewing speed to make the centering procedure easier.

## *2.5. Go to the Moon and Other Stars*

After performing these setups, the mount is ready to GOTO and track objects. One of the most common objects is the Moon.

To slew to the Moon press **MENU**=>"*Select and Slew*"=>"*Planet, Sun, moon*"=>*Moon*=>**ENTER**. The telescope will automatically slew to the Moon and lock on it. It will automatically begin to track once it locks on. If the Moon is not centered in your eyepiece, use the arrow keys to center the Moon. You may use "*Sync to Target*" to improve the tracking.

You may also select other bright celestial objects to start with, such as Jupiter or Saturn.

## *2.6. Turn Off the Mount*

When finishing observation, always move the mount to Park Position. If the mount is not moved, no initial set up is needed when the mount is powered on next time. To do so, press the **MENU** button, scroll down to "*Park Telescope*" and press **ENTER**. Turn the power off.

# **3. Complete Functions of GoToNova® Hand Controller**

## *3.1. Slew to an Object*

Press MENU button, from the main menu, select "Select and Slew." Select an object you would like to observe and press ENTER key.

The GoToNova® 8405 hand controller has a database consists of over 14,000 objects. ► or  $\blacktriangleleft$  button to move the cursor and  $\blacktriangledown$  or  $\blacktriangleleft$  button to change the number. " $\cong$ "indicates the object is above the horizon, and " $\overline{\circ}$ " means it is below the horizon. Only those objects above the horizon can be observed. In some catalogs, those stars below the horizon may not display.

## **3.1.1. Planets, Sun, Moon**

There are 9 objects in Solar system.

## **3.1.2. Deep Sky Objects**

This menu includes objects outside our Solar system such as galaxies, star clusters, quasars, nebulae.

- Named Deepsky Objects: It consists of 137 deep sky objects with their common names. More information will be available by pressing HELP key. A list of named deep sky objects is also attached in Appendix C.
- Messier Catalog: It consists of all 110 objects in Messier catalog. More information will be available by pressing HELP key.
- NGC Catalog: It consists of 7840 objects in NGC catalog. Use ► or ◄ button to move the cursor and  $\blacktriangledown$  or  $\blacktriangle$  button to change the number.

## **3.1.3. Comets**

It contains up to 64 comets. This database is customer upgradeable.

## **3.1.4. Asteroids**

It contains up to 64 asteroids. This database is customer upgradeable.

## **3.1.5. Stars**

- Named Stars: It consists of 191 stars with their common names. They are listed alphabetically. A list is attached in Appendix C.
- Constellations: It consists of 88 modern constellations with their names. They are listed alphabetically. A list is attached in Appendix C.
- Double Stars: It consists of 211 double stars. A list is attached in Appendix C.
- SAO Bright Stars: It consists of 5103 bright SAO catalog objects with their magnitudes greater than 6.

## **3.1.6. User RA&DEC JD2000 Objects**

It can consist up to 256 user predefined objects. These objects need to be entered before they can be selected for slewing (Refer to 3.6.1 *User RA&DEC JD2000*).

## **3.1.7. Enter Position**

Go to a target by entering its R.A. and DEC numbers.

#### **3.1.8. Watch List**

A watch list is a list of your favorite celestial objects in the database. It can be selected for slewing. User can add, delete and browse the watch list. (Refer to 3.7 *Watch List*).

## **3.1.9. Watch List Auto**

This function will set the mount automatically slew to all the objects listed in Watch List at a preset time interval. The time interval can be set to from 10 seconds to 1200 seconds by using  $\blacktriangledown$  or  $\blacktriangle$  button.

## *3.2. Land Objects*

Up to 4 your favorite land objects can be stored in the hand controller. Press **MENU**, select "*Land Objects*" and press ENTER, the Land Objects screen will be displayed:

```
Goto saved 1 \t2 \t3 \t4Save new 1 2 3 4 
Input Coord. 1 2 3 4 
A 10º 0.0' Z 10º 0.0'
```
#### *Goto saved (land object):*

Use ▼ or ▲ button to move the cursor to "*Goto saved*" line, use ► or ◄ button to a saved land object and press **ENTER**. The mount will automatically slew to the target.

This function only works if a land object has been stored in database.

#### *Save new (land objects)*

Use  $\blacktriangledown$  or **A** button to move the cursor to "Save new" line, use  $\blacktriangleright$  or  $\blacktriangleleft$  button to select the object number you want to store, and press **ENTER**. A landmark screen will be displayed:

```
LandMark 1 Stop
A 13º 0.0' Z 25º58.8' 
09-05-04 15:43:27 2X
```
Use  $\blacktriangleleft$  ►  $\blacktriangle$  and  $\blacktriangledown$  keys to slew the telescope to the target you want to observe, press **ENTER** to save the target. Press **SPEED** button to change the slew speed if needed.

#### *Input coordinates (of a land object)*

Use ▼ or ▲ button to move the cursor to "*Input coord.*" line, use ► or ◄ button to object number you want to store, and press ENTER. A coordinate setting screen will be displayed:

```
Enter Alt. Azi. 
Alt: 13º 0.0' 
Azi: 25º58.8'
```
Use ► or ◀ button to move the cursor, and ▼ or ▲ button to change the number. Press **ENTER** to finish land object coordinates setting.

Press **BACK** to back to main menu.

## *3.3. Sync to Target*

This operation will match the telescope's current coordinates to Target Right Ascension and Declination. After slew to an object, move the cursor to "*Sync to Target*" and press **ENTER**. Follow the screen to do the sync. Using this function can improve the GOTO accuracy in nearby sky. Multiple syncs can be performed if needed.

"*Sync to* Target" will only work after "*Select and slew*" was performed. You may need using **SPEED** key to change the slewing speed to make the centering procedure easier. A default slew speed is 2X.

## *3.4. Set Up Controller*

## **3.4.1. Set Up Time and Site**

Please refer to STEP 8 in Section 2.1.

## **3.4.2. Set Display Info**

## *Adjust LCD Contrast*

Use arrow keys to adjust LCD display contrast. Press **ENTER**.

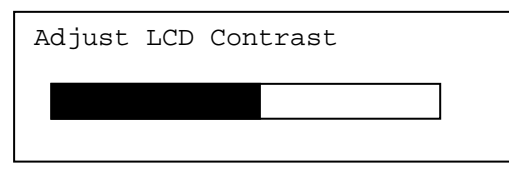

## *LCD Back Light.*

Use arrow keys to adjust LCD screen back light intensity. Press **ENTER**.

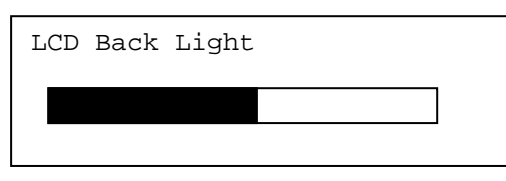

## *Keypad Backlight.*

Use arrow keys to adjust keypad backlight. Press **ENTER**.

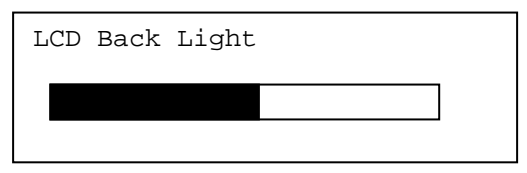

## **3.4.3. Set Key Beep**

Turn the key beep on/off.

## **3.4.4. Set Azi Work Mode**

This function will set the mount azimuth mode while performing GOTO. There are two modes for selection:

```
AZI +/- 200 degree 
AZI free running mode
```
The "AZI  $+/-$  200 degree" will rotate the mount between  $-200^\circ$  and  $+200^\circ$  in azimuth direction to avoid AC/DC power line wrapping. However, the mount may take a longer path to slew to an object. The "AZI free running mode" will take a shortest path while rotating along the azimuth direction, which is best for battery operation. The default setting is "AZI +/- 200 degree" mode.

## **3.4.5. Reset All**

Reset all settings to factory default data.

## *3.5. Align*

This function is used to align a telescope mount using known stars to improve its GOTO and tracking accuracy. Before star alignment, please make sure the mount is well leveled and at its Park Position. In addition to "*Solarsys Align*," the system also provides "*One Star Align*" and "*Two Star Align*". Either one can be selected for telescope alignment.

## **3.5.1. Solarsys Align**

Press **MENU**, scroll down the menu and select "*Align*". Press **ENTER** and select "*Solarsys Align*". Select any one of the listed solar system object as your alignment target, such as Moon. Press **ENTER**. If the Moon is above the horizon, the telescope will auto slew to it. If the Moon is not in the center of you eyepiece, use  $\blacktriangleleft \blacktriangleright \blacktriangle$  or  $\blacktriangledown$  key to center the object in your eyepiece. Press **SPEED** button to change the slew speed if needed. Then press **ENTER** to complete the alignment.

## **3.5.2. One Star Align**

From the main menu, select "*Align*". Select "*One Star Align*" and press **ENTER**. A list of bright align stars that are above the horizon is computed based on your local time and location. These stars are listed alphabetically. Use ▲ or ▼ button to select a star and press **ENTER**. The mount will slew to it automatically. Use  $\blacktriangle \blacktriangleright \blacktriangle$  or  $\nabla$  key to center the object in your eyepiece. Press **SPEED** button to change the slew speed if needed. Then press **ENTER** to complete the alignment. Or press the **BACK** key to cancel the process.

If you have a very good initial setup, one star alignment should be sufficient for good GOTO accuracy. To increase the accuracy you may choose to do two star alignment.

## **3.5.3. Two Star Alignment**

Two star alignment will increase the GOTO accuracy of the mount. It is suggested to do two star alignment after one star alignment. Select "*Two Star Align*" in the Align menu. Use ▲ or ▼ button to select a star and press **ENTER**. The mount will slew to it automatically. Use ◄ ► ▲ or ▼ key to center the object in your eyepiece. Press **SPEED** button to change the slew

speed if needed. Then press **ENTER** to complete the alignment. After you finish the first star, the system will prompt you to choose the second star. Repeat the process to finish the second star alignment. An "Align OK!" screen will show briefly. To obtain a better alignment effect, it is suggested to choose two align stars far apart.

"*Two Star Align*" result will be overridden if "*Solarsys Align*" ,"*One Star Align*" or "*Sync. to Target*" is performed after "*Two Star Align*."

## *3.6. Modify Star Catalog*

Besides various star lists available in the hand controller, users can add, edit or delete their own defined objects. The comets and asteroids list also can be edited. Up to 256 user objects can be added or modified. For comets or asteroids, the maximum number is 64, which includes the preloaded objects.

To modify a star catalog, press MENU, use ▲ or ▼ button move the cursor to "Modify star catalog" and press ENTER. A following screen will show:

```
User RA&DEC JD2000 
Comets 
Asteroids
```
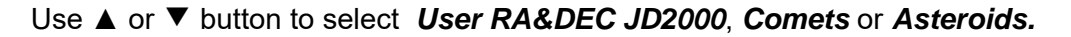

## **3.6.1. User RA&DEC JD2000**

Select "User RA&DEC JD2000" and press ENTER, a menu like following will show:

Add a new object Edit one data Delete one data Delete all

## *Add a new object:*

Use ▼ or ▲ button to move the cursor to "*Add a new object*" line, and press **ENTER**. Enter the name of your object by using  $\triangle$  or  $\nabla$  key to change the display from 1 to 9, space, and A to Z, and ◄ or ► key to move the cursor. Press **ENTER** when you are done. A screen will display to ask you to enter R.A. and DEC. numbers:

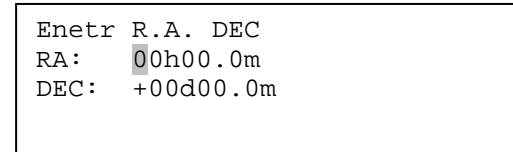

Use◄ or ► key to move the cursor and ▲ or ▼ key to change the numbers of your object. RA ranges from 0 hour to 24 hour and DEC from -90 degree to +90 degree. Press **ENTER** when it is done. A confirmation screen will show:

```
Save to No. 1?
Press "ENTER" to 
Confirm 
Press, "BACK" cancel
```
Press **ENTER** to confirm. The user object will be stored in the hand controller in sequence. Up to 256 objects can be added. Press **BACK** to back to Modify Star Catalog menu.

#### *Edit one data*

Use ▼ or ▲ button to move the cursor to "*Edit one data*" line, and press **ENTER.** A user object screen will show:

```
No. 001 \frac{\circ}{\cdot}BX 
R: 4h38.7m D:19º56.8' 
A -31º10.2' Z303º44.1'
```
The first line shows the user object number and if it is above the horizon. The second line shows the name of the user object, here is "BX". The third line shows target's current RA and DEC coordinates. The bottom line shows object's altitude and azimuth position. Use ◄ or ► move the cursor position and ▲ or ▼ key change the number to adjust the object you want to edit. Press **ENTER** when it is right.

Follow the same procedure as "*Add a new object*" to edit it. Press **BACK** to back to Modify Star Catalog menu.

#### *Delete one data*

Use ▼ or ▲ button to move the cursor to "*Delete one data*" line, and press ENTER. A user object screen will show:

```
No. 001 \frac{\circ}{\cdot}BX 
R: 4h38.7m D:19º56.8' 
A -31º10.2' Z303º44.1'
```
Use ► or ◀ button to move the cursor, and ▼ or ▲ button to change the number. Press ENTER to delete selected object.

Press **BACK** to back to Modify Star Catalog menu.

#### *Delete all*

Use ▼ or ▲ button to move the cursor to "*Delete all*" line, and press **ENTER** to delete all User RA&DEC JD2000 data.

#### **3.6.2. Comets**

Select "*Comets*" and press **ENTER**, a menu like following will show:

```
Add a new comet 
Edit one comet 
Delete one comet 
Reset all comets
```
#### *Add a new comet:*

The hand controller has 64 preloaded comets. Before a new user comet can be added, an existing comet record has to be deleted. (See **Delete one comet**)

Select "*Add a new comet*" and press **ENTER**. Enter the name of your object by using ▲ or ▼ key to change the display from 1 to 9, space, - and A to Z, and ◄ or ► key to move the cursor. It will then ask the following information: Year, Month, Day, e, q, w, Omega and i. After entering all these parameters, A confirmation screen will show:

```
Save to No. 1?
Press "ENTER" to 
Confirm 
Press, "BACK" cancel
```
Press **ENTER** to confirm. *The user object will be stored in previous deleted comet position.* It can be selected and slewed from Comets menu. Press **BACK** to back to Modify Star Catalog menu.

#### *Edit one comet*

Use ▼ or ▲ button to move the cursor to "*Edit one comet*" line, and press **ENTER**. A user object screen will show:

```
No. 01 \stackrel{\circ}{-}6P d'Arrest 
R: 5h31.2m D:10º20.8' 
A 31º49.5' Z253º39.9'
```
The first line shows the number of this comet and if it is above the horizon. The second line shows the name of the comet, here is "6P d'Arrest". The third line shows comet's current RA and DEC coordinates. The bottom line shows its altitude and azimuth position. Use ◀ or ▶ move the cursor position and ▲ or ▼ key change the number to adjust the object you want to edit. Press ENTER when it is right.

Follow the same procedure as "*Add a new comet*" to edit it. Press **BACK** to back to Modify Star Catalog menu.

#### *Delete one comet*

Use ▼ or ▲ button to move the cursor to "*Delete one comet*" line, and press **ENTER**. A screen consists comet information will show:

```
N_O. 01 \frac{0}{-0}6P d'Arrest 
R: 5h31.2m D:10º20.8' 
A 31º49.5' Z253º39.9'
```
Use ► or ◀ button to move the cursor, and ▼ or ▲ button to change the number. Press **ENTER** to delete selected object.

Press **BACK** to back to Modify Star Catalog menu.

#### *Reset all comets*

Use ▼ or ▲ button to move the cursor to "*Reset all comets*" line, and press **ENTER** to restore all deleted or modified comets data to factory default setting.

## **3.6.3. Asteroids**

Select "*Asteroids*" and press **ENTER**, a menu like following will show:

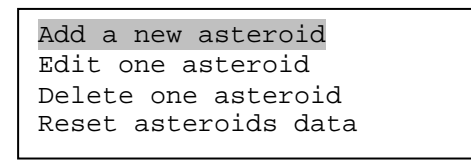

Refer to 3.6.2 Comets to set the Asteroids.

## *3.7. Watch List*

A watch list is a list of your favorite celestial objects in the database. User can add, delete and browse the watch list. All celestial objects, include User objects, can be compiled into the list. Up to 20 objects can be added to the watch list.

To setup/modify a **Watch List**, press **MENU**, use ▲ or ▼ button move the cursor to "*Watch List*" and press **ENTER**. A following screen will show:

```
Add a watch object 
Delete one data 
Delete all 
Browse the list
```
Select "*Add a watch object*" and press **ENTER.** Browse the celestial object list and select the one you want to watch by press **ENTER**. Follow the screen prompt to confirm the selection. After you are done, press **BACK** to back to Watch List menu.

You also can delete one or all objects in your watching list. After the watch list is set, it can be observed through "*Select and Slew*" operation, either watching them manually or automatically using *Watch List Auto*.

## *3.8. Set Telescope Coord.*

Set the current Altitude and Azimuth of your telescope.

## *3.9. Park Scope*

Park your telescope. Return the telescope to its initial position, *i.e.*, its altitude is 90º0.0' and azimuth is 180º0.0'.

# **4. Maintenance and Servicing**

## *4.1. Maintenance*

The SmartStar® E mount or telescope is a precision instrument designed to yield a lifetime of rewarding applications. Given the care and respect due any precision instrument, your telescope will rarely require factory servicing or maintenance. Maintenance guidelines include:

- 1. Using wet cloth to clean the mount and hand controller. Do not use the solvent.
- 2. Leave the dust cap on while not operating the telescope. As with any quality instrument, lens or mirror surfaces should be cleaned as infrequently as possible. Front surface aluminized mirrors, in particular, should be cleaned only when absolutely necessary. In all cases avoid touching any mirror surface. A little dust on the surface of a mirror or lens causes negligible loss of performance and should not be considered reason to clean the surface. When lens or mirror cleaning does become necessary, use a camel's hair brush or compressed air gently to remove dust.
- 3. Organic materials (e.g., fingerprints) on the lens may be removed with a solution of 3 parts distilled water to 1 part isopropyl alcohol. Use soft, white facial tissues or cotton balls and make short, gentle strokes. Change tissues often. Do not use scented, colored, or lotioned tissues as damage could result to the optics.
- 4. If your telescope is used outdoors on a humid night, telescope surfaces may accumulate water condensation. While such condensation does not normally cause any damage to the telescope, it is recommended that wait the entire telescope be dried before being packed away. Do not wipe any of the optical surfaces. In addition, the dust cap should not be placed back on to the optical tube until the telescope is thoroughly dry.
- 5. If your telescope is not to be used for an extended period, perhaps for one month or more, it is advisable to remove the batteries from battery holder, if they are installed. Batteries left installed for prolonged periods may leak, causing damage to the telescope's electronic circuitry.
- 6. Do not leave your telescope outdoors on a warm day or inside a sealed car for an extended period of time. Excessive ambient temperatures can damage the telescope's internal lubrication and electronic circuitry.

## *4.2. Storage and Transport*

When not in use, store the telescope in a cool, dry place. Do not expose the instrument to excessive heat or moisture. It is best to store the telescope in its original box with the altitude lock knob unlocked. If shipping the telescope, use the original box and packing material to protect the telescope during shipment.

When transporting the telescope, take care not to bump or drop the instrument; this type of abuse can damage the optics or affect the GOTO tracking accuracy.

## *4.3. Troubleshooting*

The following suggestions may be helpful with operation of the SmartStar® E mount or telescope.

## *The power indicator light on the mount does not come on or there is no response when pressing hand controller's arrow keys:*

- 1. Verify that the power switch on the mount is in the ON position.
- 2. Verify that the hand controller cord is firmly connected to the HBX port on the mount, or switch the cord to the other HBX port.
- 3. Check the power source, which include:
	- Using the battery? Are the batteries installed correctly? Are the batteries fresh? How long have they been used? (frequent slew and GOTO will deplete battery power very quickly)
	- Using AC or DC adapter? Check the plugs to the mount and to the power outlet.
	- Using extension cord? Make sure the cord is in good condition. Power drop along the extension cord was known to cause the problem. Also check all the plugs and connections.
- 4. If the telescope does not respond to commands, set the power switch to OFF and then back to ON.
- 5. If the telescope does not slew after power is applied or if the motor quits or stalls, verify that there are no physical obstructions that would impede telescope movement.

## *The mount is turned on and hand control is displaying the information screen. When an arrow key is placed, the motor is running but the mount is not moving:*

Please check the slew speed on the LCD screen. Press the SPEED key to change it to MAX and try it again.

## *Cannot seem to focus (No image appears in the eyepiece):*

- 1. Confirm that the dust cap has been removed from the telescope.
- 2. Keep turning the focus knob. Your telescope has a fine focusing mechanism which allows you to focus an image very precisely. However, this means that you may have to rotate the focus knob 20 to 40 complete turns to achieve focus, particularly the first time you use your telescope. After that, fewer turns will be needed.

## *Images through the eyepiece appear unfocused or distorted:*

- 1. The magnification used may be too high for the seeing conditions. Back off to a lower power eyepiece.
- 2. If inside a warm house or building, move outside. Interior air conditions may distort terrestrial (land) or celestial images, making it difficult, if not impossible, to obtain a sharp focus. For optimal viewing, use the telescope outside in the open air instead of observing through an open or closed window or screen.
- 3. If viewing a land object on a warm day, heat waves distort the image.
- 4. The optics within the telescope need time to adjust to the outside ambient temperature to provide the sharpest image. To "cool down" the optics, set the telescope outside for 10 to 15 minutes before observing begins.

## *Error Message:*

## *"Warning! Motor driver overloaded."*

- 1. Check the hand controller cord. Unplug it and re-plug into, or plug it into another HBX port.
- 2. Check the power source.

## *The telescope does not GOTO the right object, or the alignment is always wrong:*

- 1. Leveling (very important)
- 2. Use true south instead of magnetic south
- 3. Site information (minutes ahead or behind UT, DST).
- 4. Check the power source.

## *4.4. iOptron Customer Service*

If you have a question concerning your telescope, contact the iOptron Customer Service Department. Customer Service hours are 9:00 AM to 5:00 PM, Easter Time, Monday through Friday. In the unlikely event that the telescope requires factory servicing or repairs, contact the iOptron Customer Service Department first, before returning the telescope to the factory, giving full particulars as to the nature of the problem, your purchase information and contact method. The great majority of servicing issues can be resolved remotely, avoiding return of the telescope to the factory. Contact by e-mail is strongly recommended.

> iOptron Corporation Customer Service Department 6E Gill Street Woburn, MA 01801 www.ioptron.com e-mail: support@ioptron.com Tel. (781)569-0200 Fax. (781)935-2860 Monday-Friday 9AM-5PM EST

## *4.5. Product End of Life Disposal Instructions*

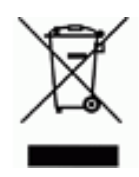

This electronic product is subject to disposal and recycling regulations that vary by country and region. It is your responsibility to recycle your electronic equipment per your local environmental laws and regulations to ensure that it will be recycled in a manner that protects human health and the environment. To find out where you can drop off your waste equipment for recycling, please contact your local waste recycle/disposal service or the product representative.

## *4.6. Battery Replacement and Disposal Instructions*

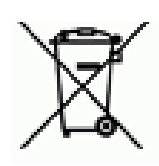

Batteries contain chemicals that, if released, may affect the environment and human health. Batteries should be collected separately for recycling, and recycled at a local hazardous material disposal location adhering to your country and local government regulations. To find out where you can drop off your waste battery for recycling, please contact your local waste disposal service or the product representative.

The battery in the hand controller, if supplied with this product, may contain perchlorate material, and may require special handling when recycled or disposed of in California. See www.dtsc.ca.gov/hazardouswaste/perchlorate for more information.

# **Appendix A. Technical Specifications**

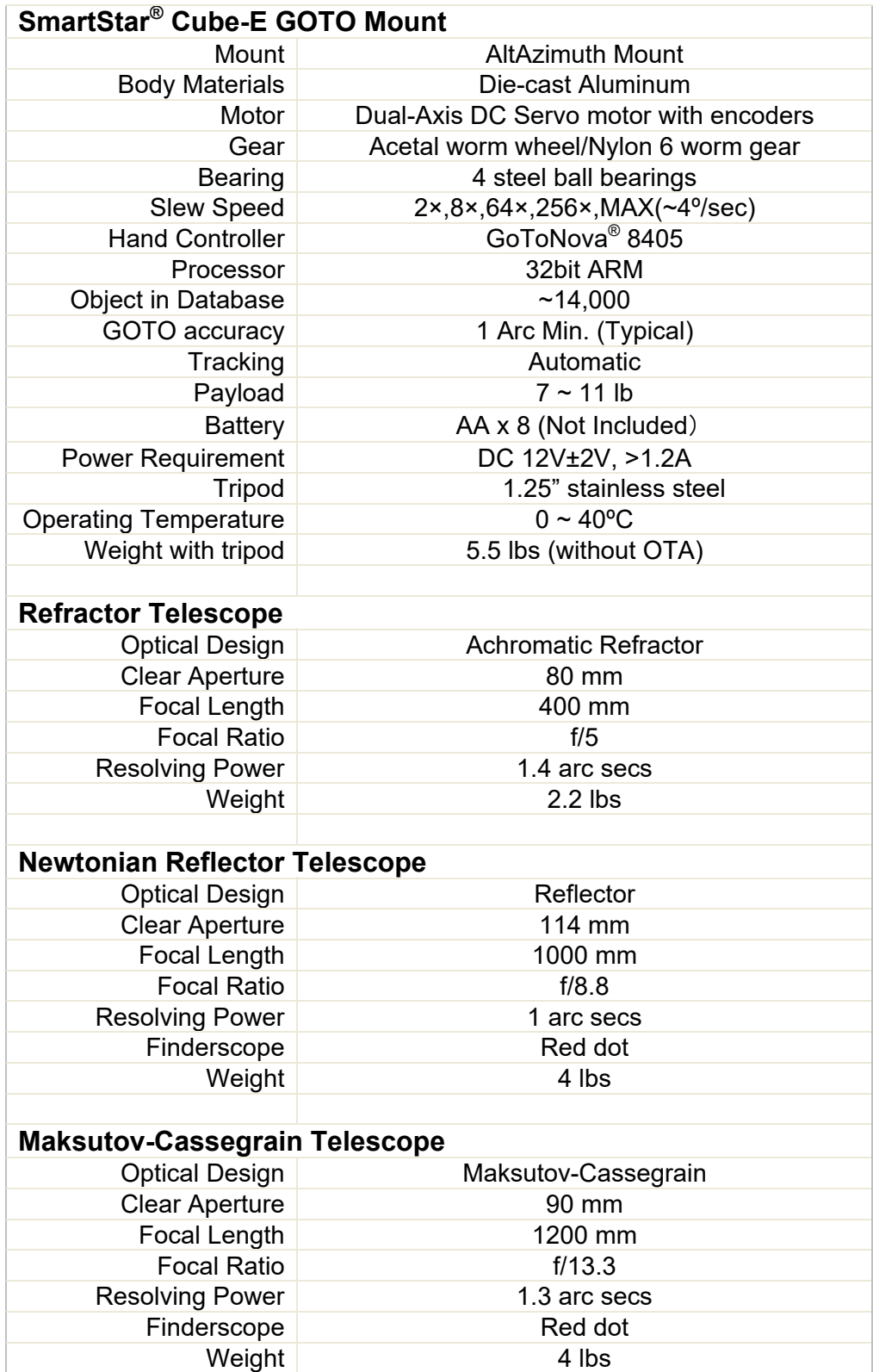

# **Appendix B. GoToNova® 8405 HC MENU STRUCTURE**

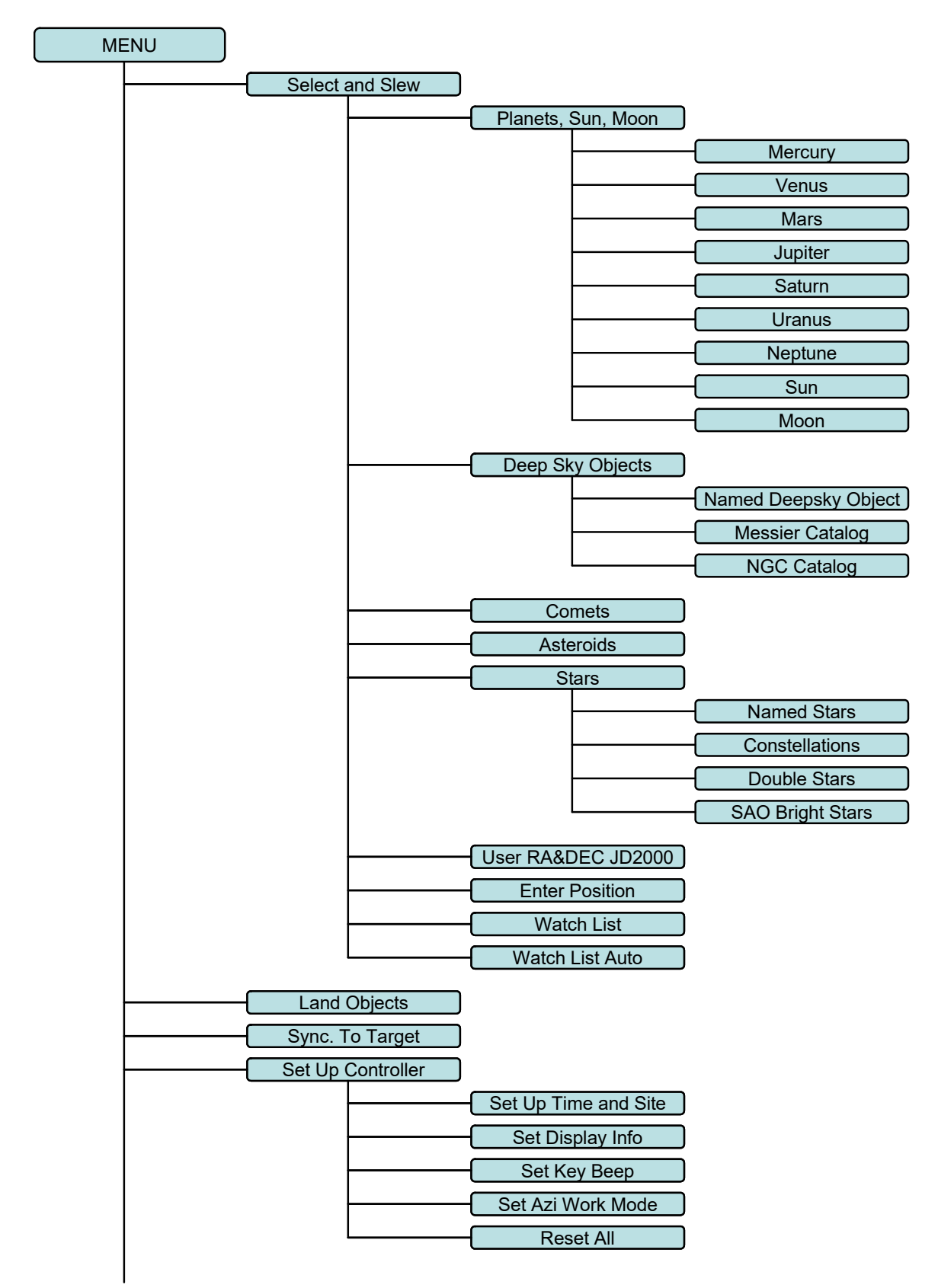

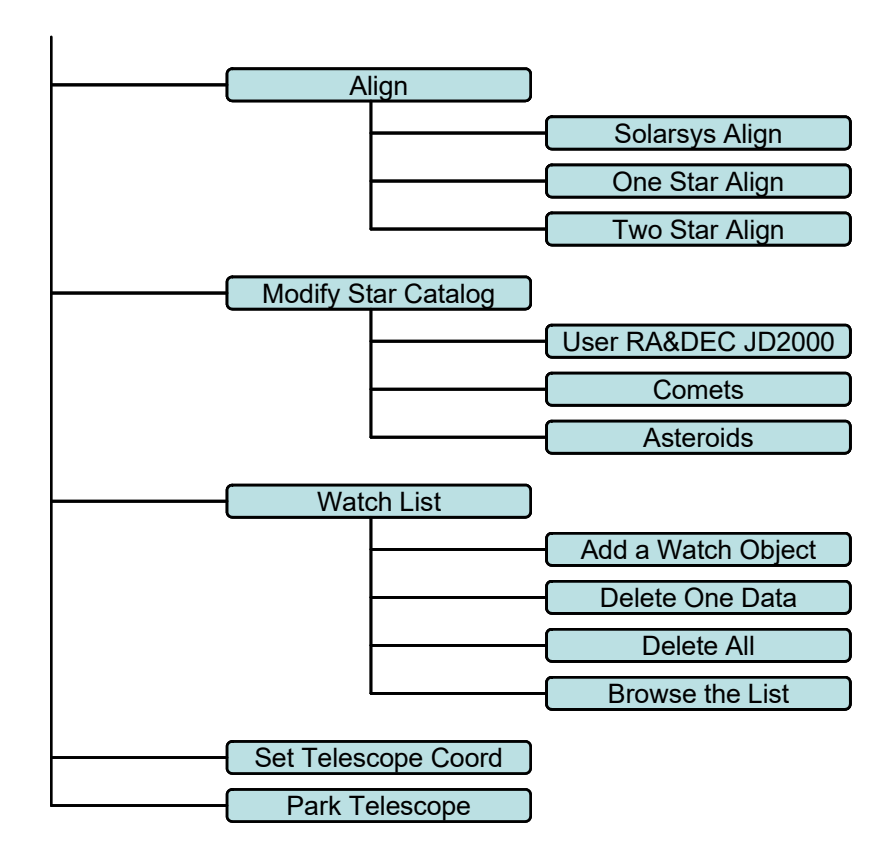

# **Appendix C. GoToNova® Star List**

## **Modern Constellations**

for 8405

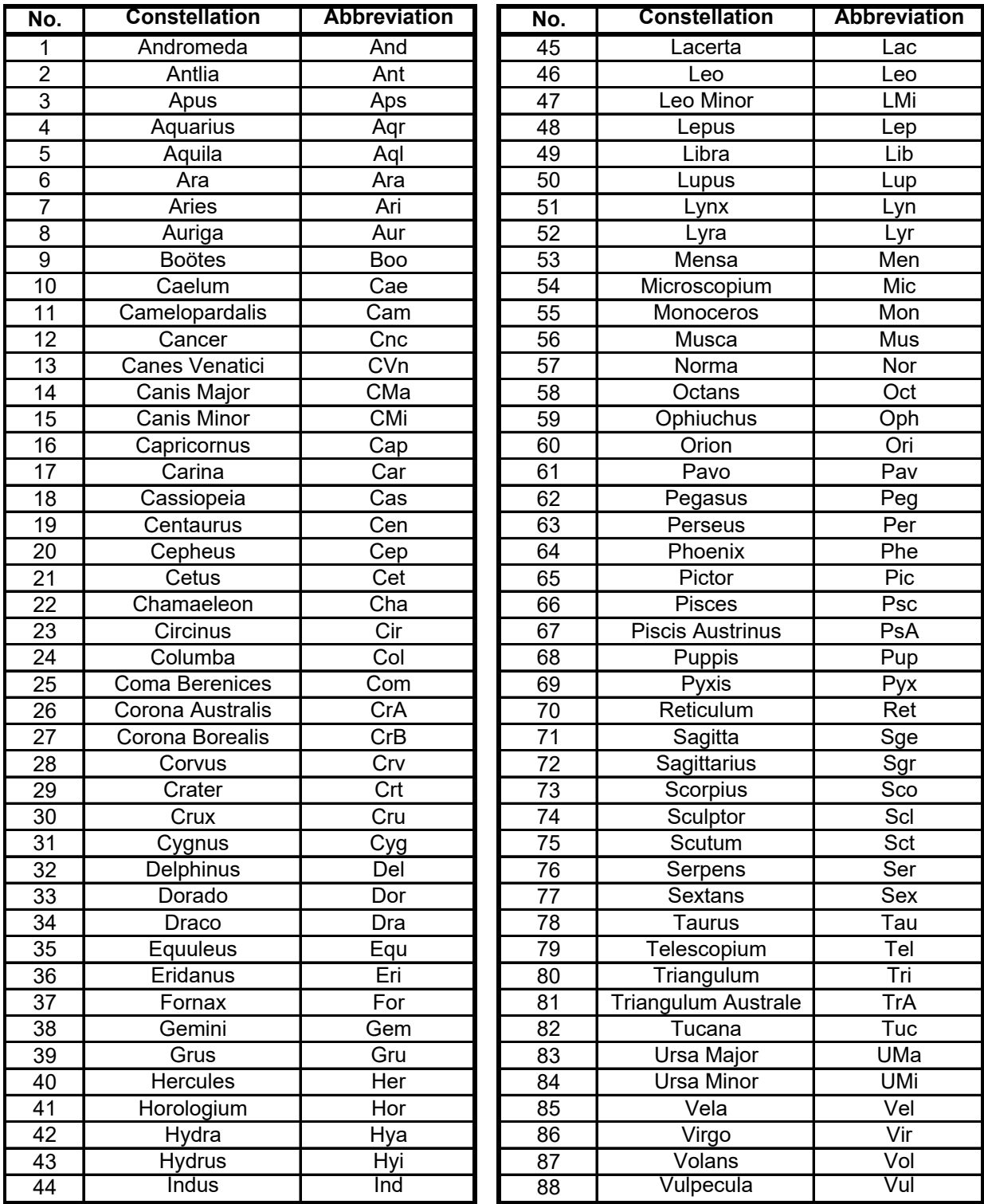

# **Messier**

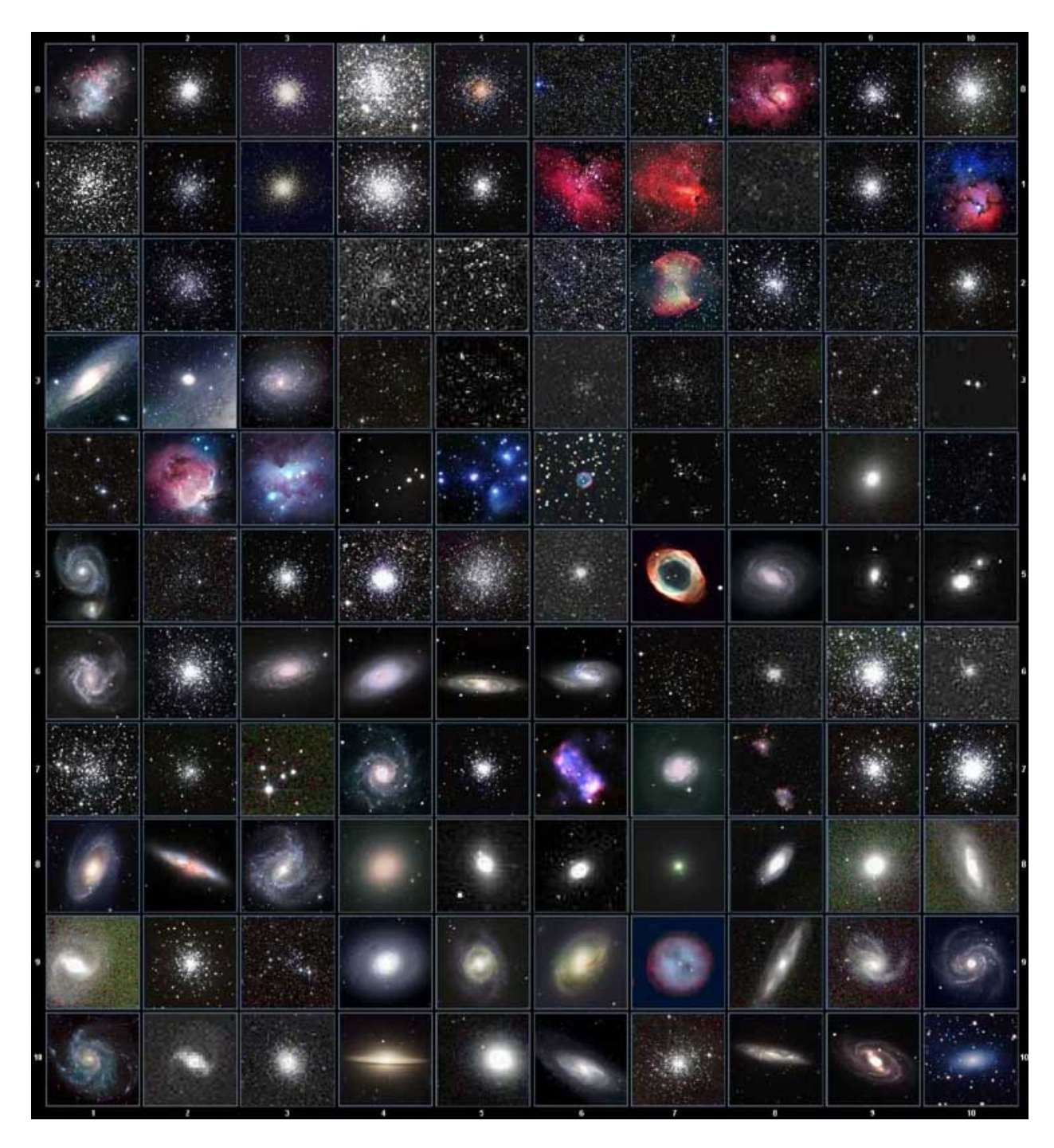

This table is licensed under the <u>GNU Free Documentation License</u>. It uses material from the Wikipedia article List of Messier objects

## **GOTONOVA Deep Sky Object List**

for 8405

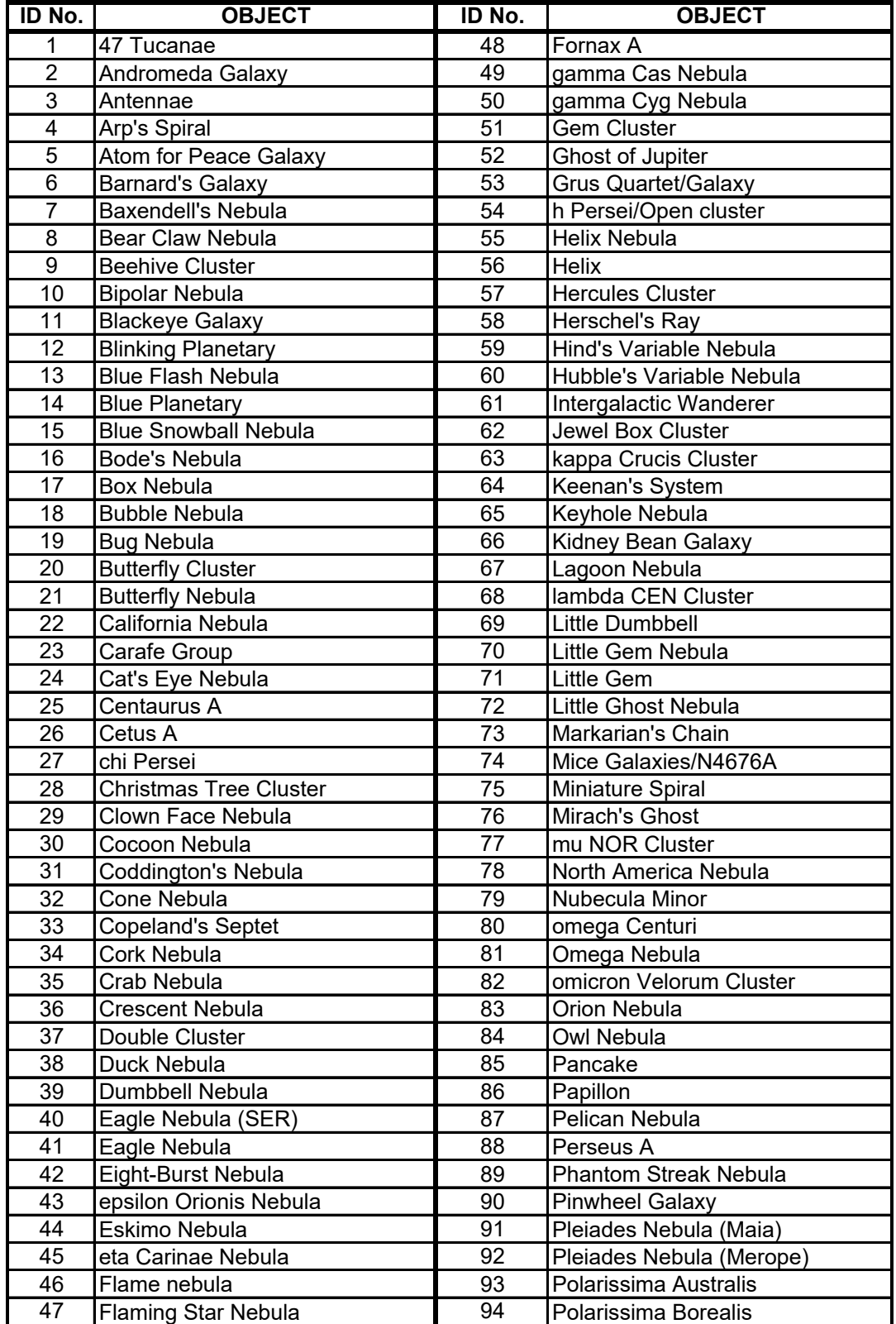

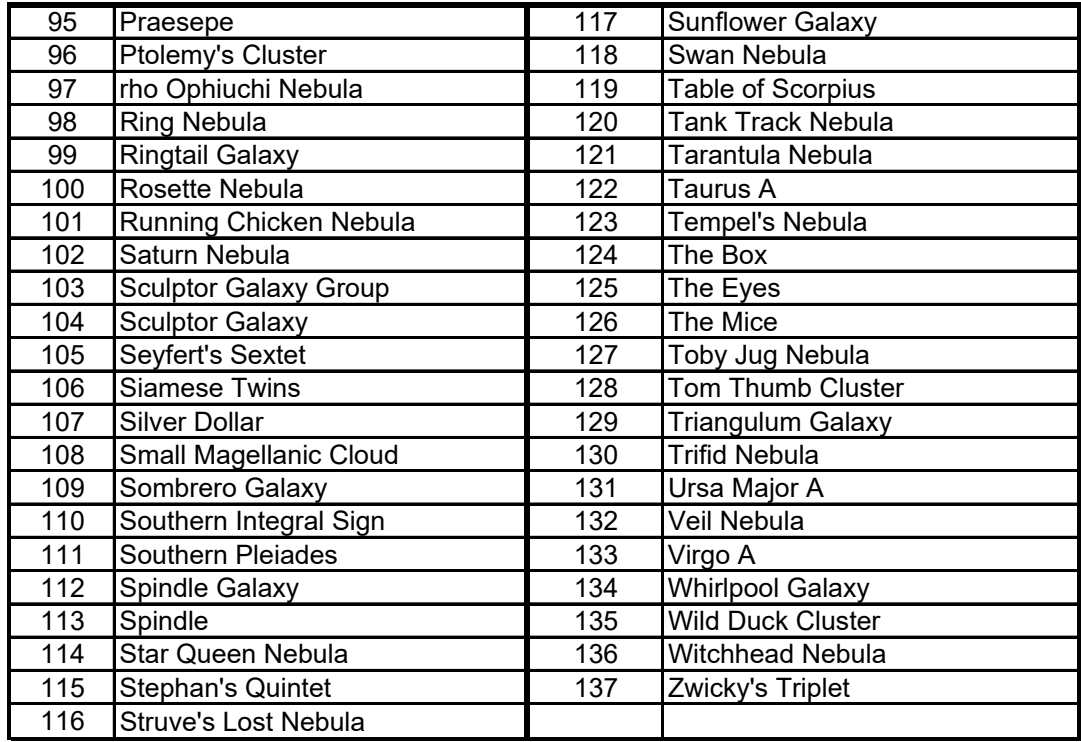

# **GTONOVA Named Star List**

for 8405

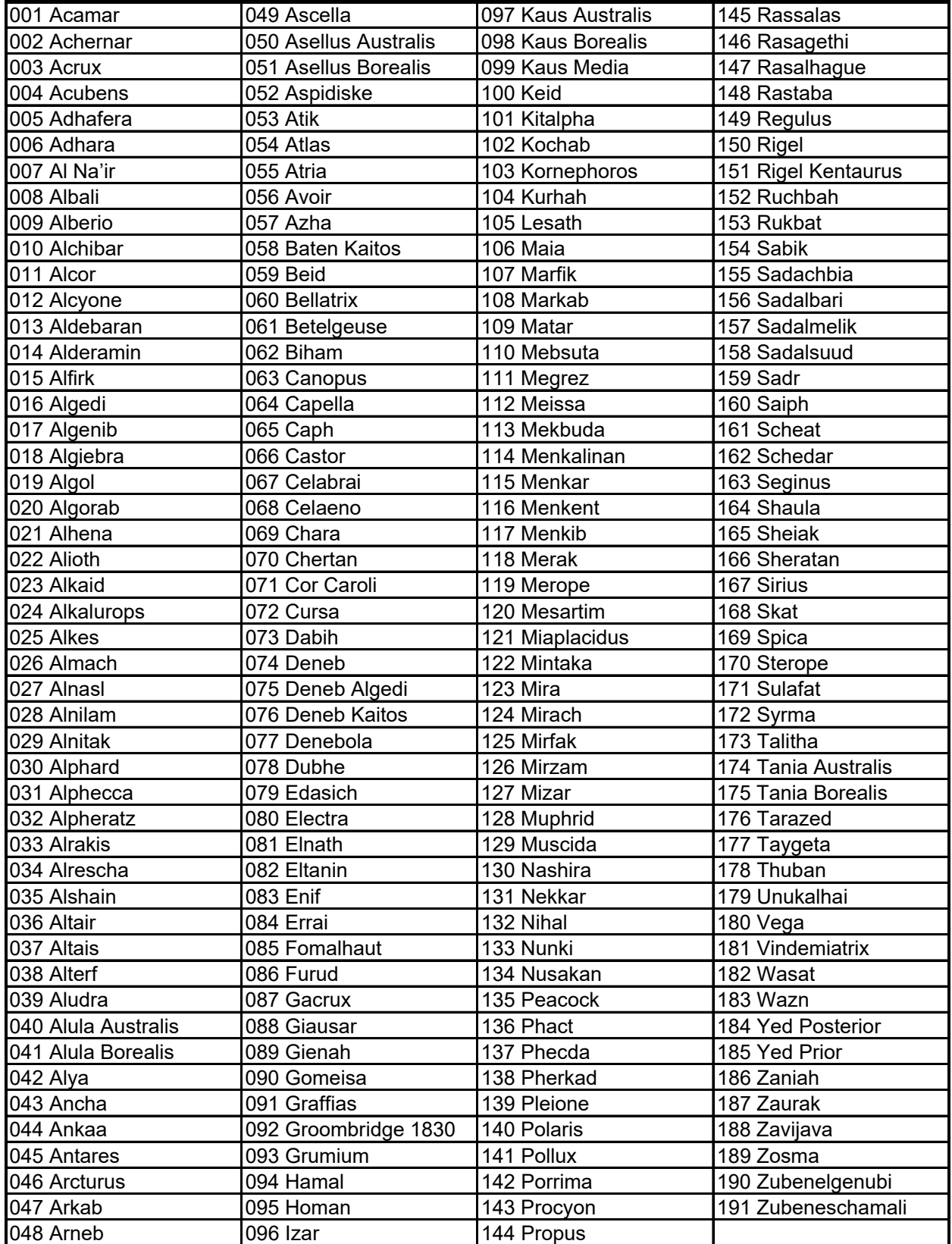

## **GOTONOVA Double Star List**

For 8405

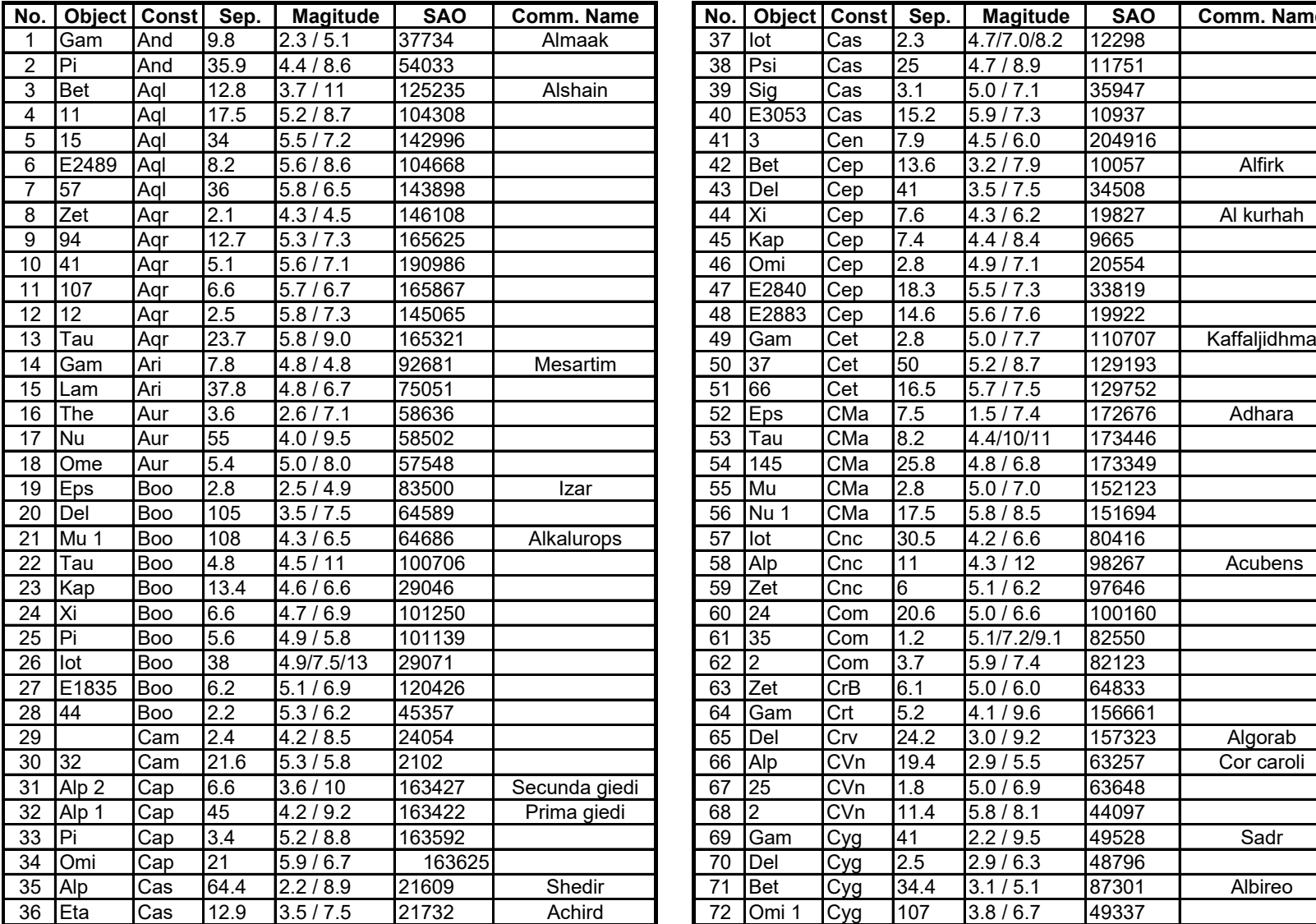

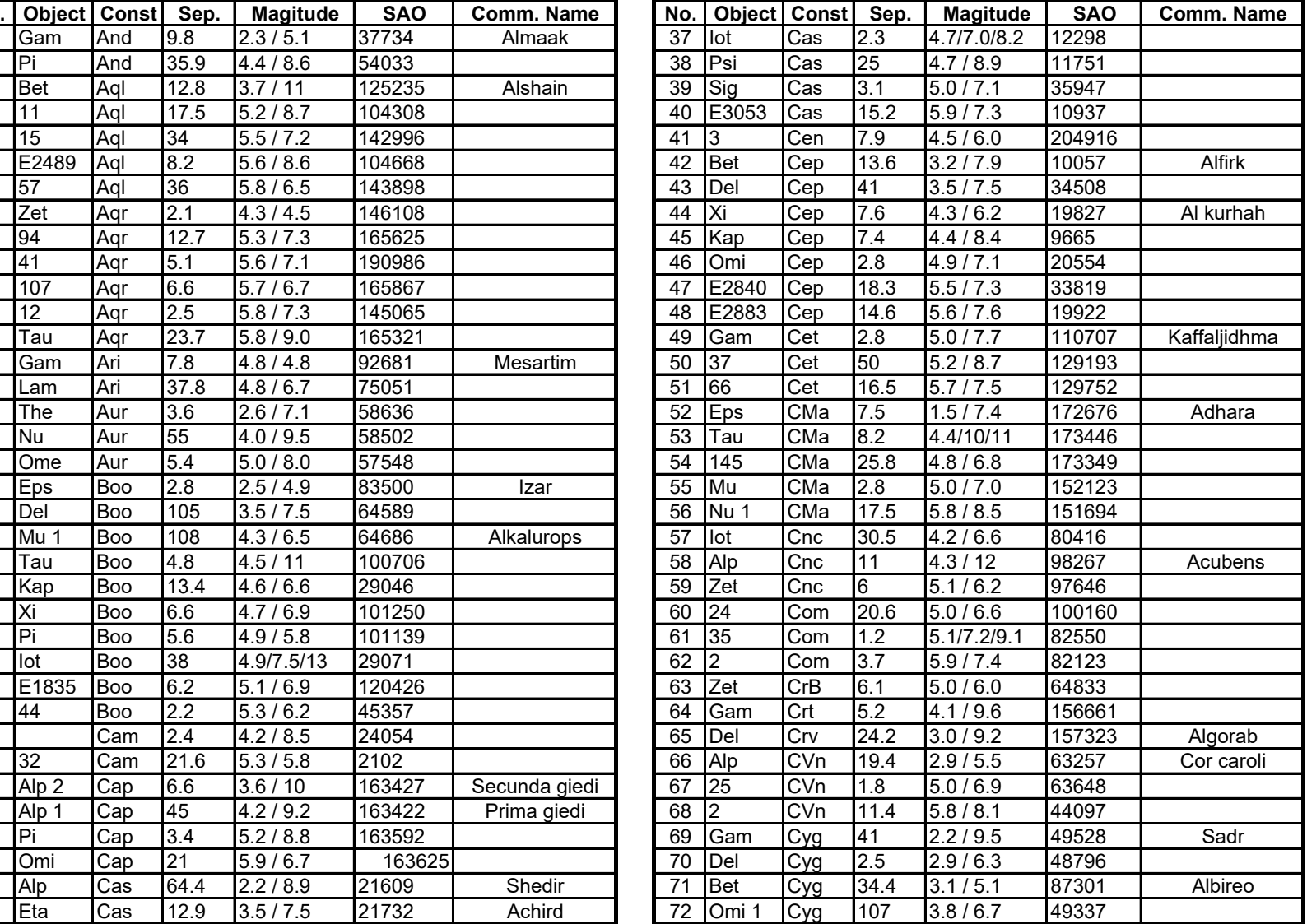

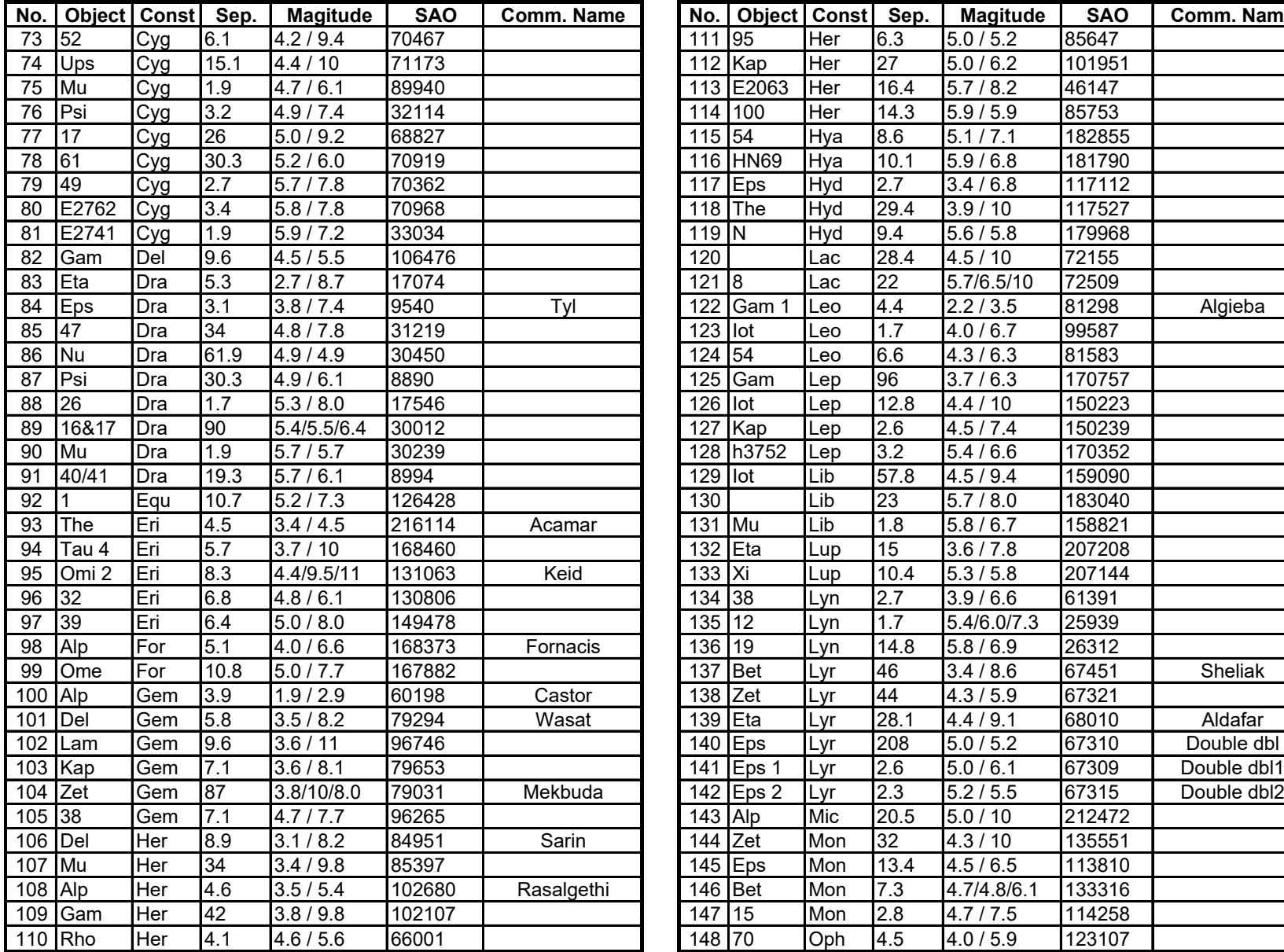

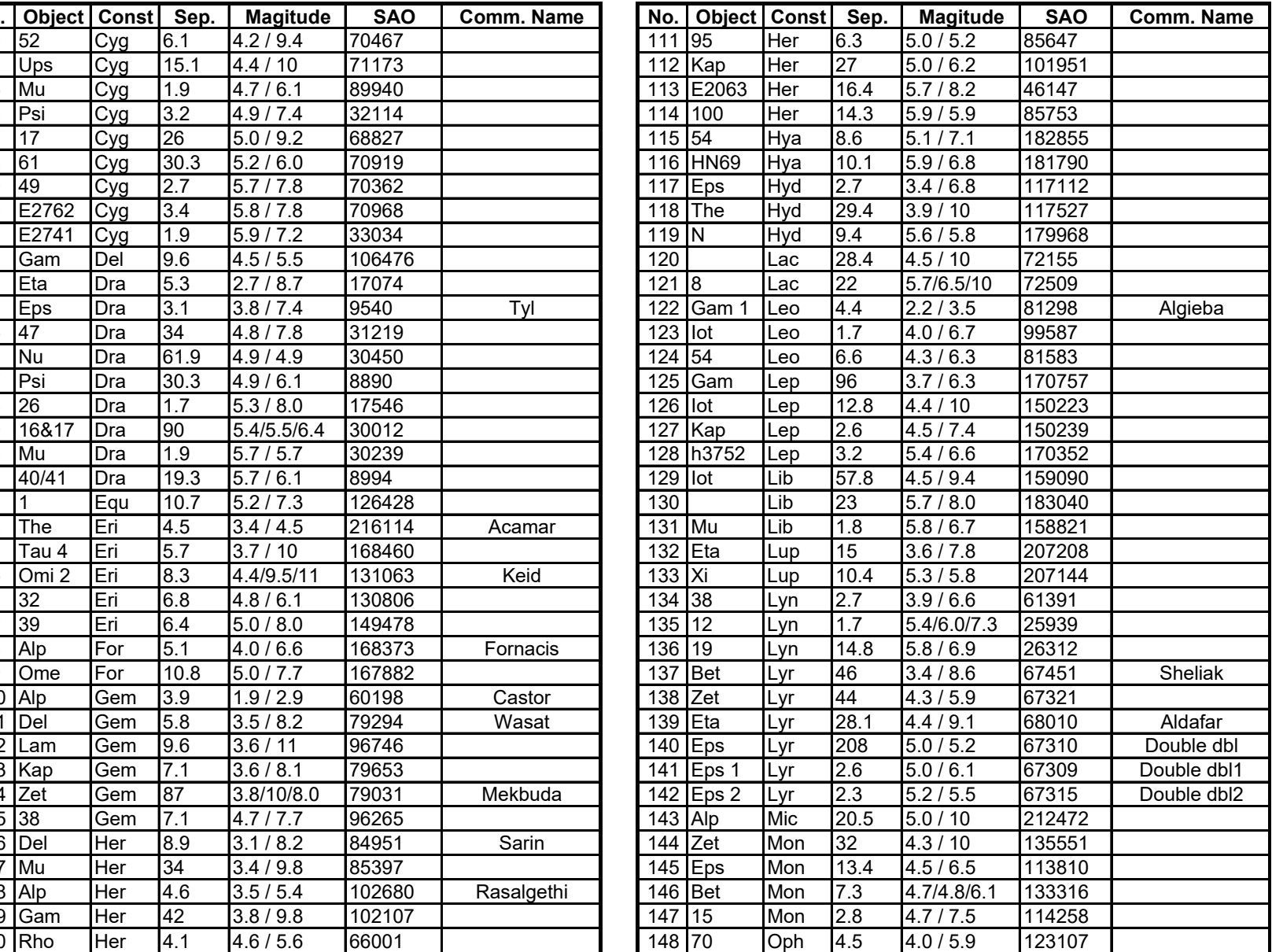

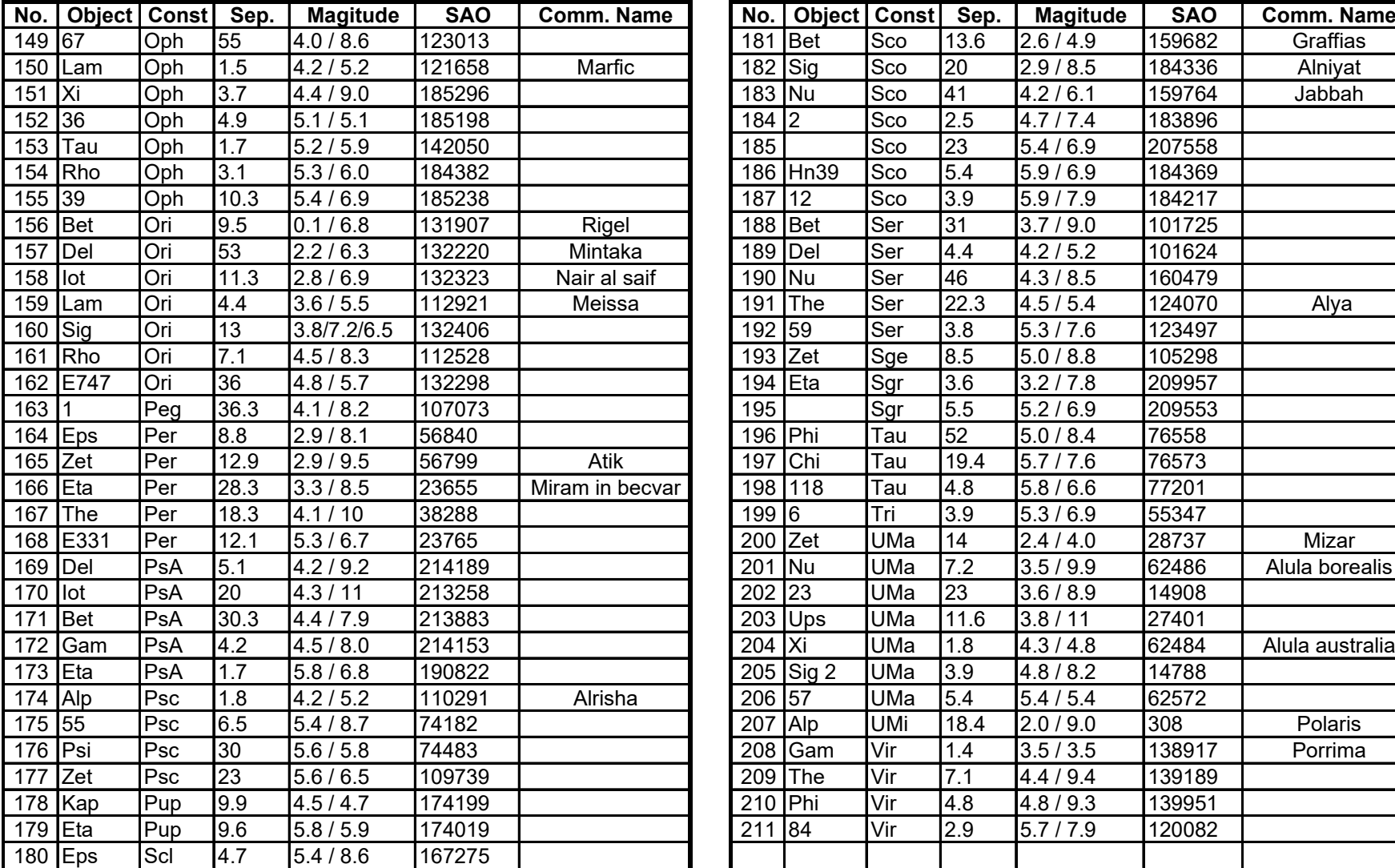

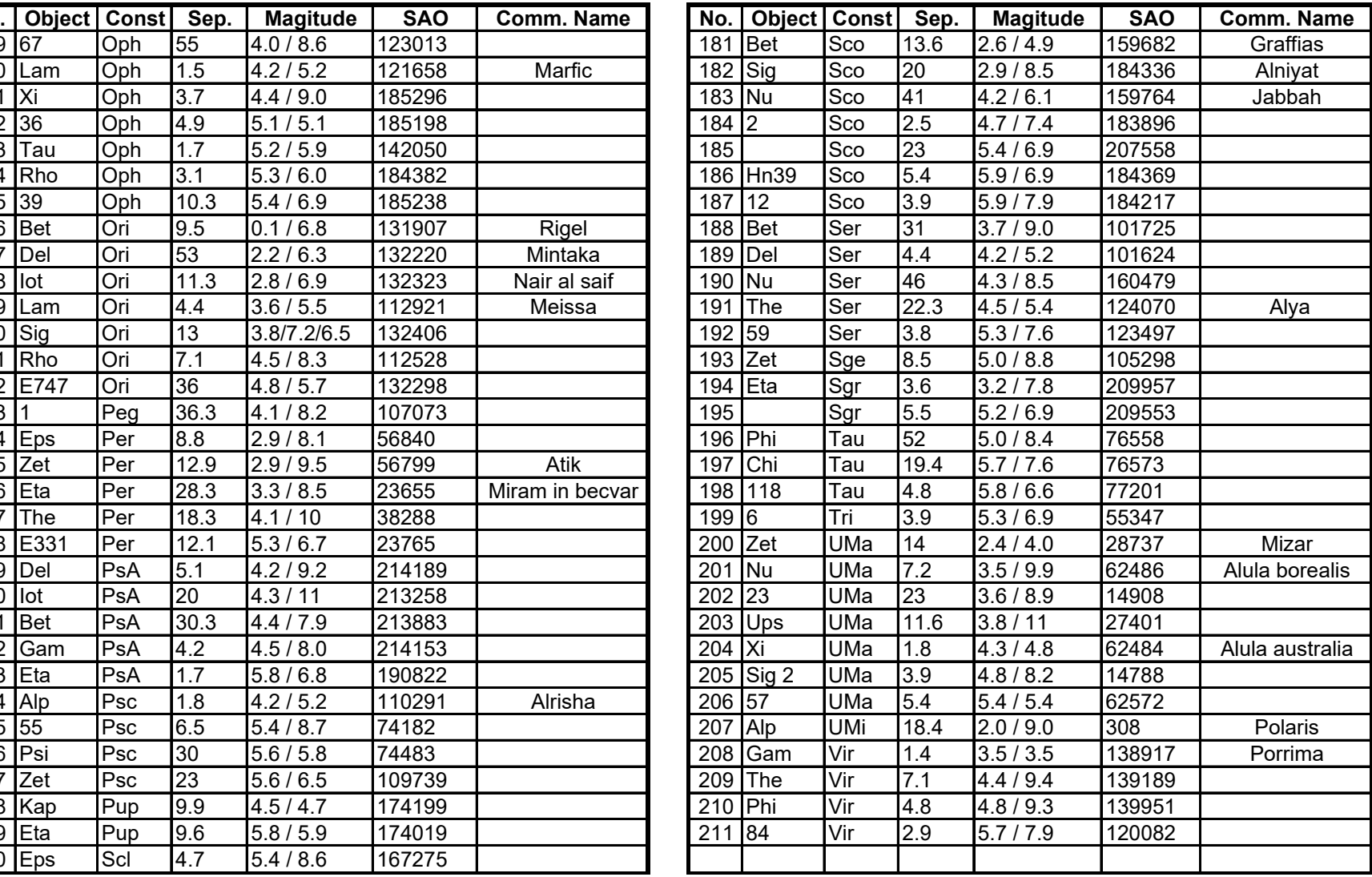

## **GTONOVA Comet List**

for 8405

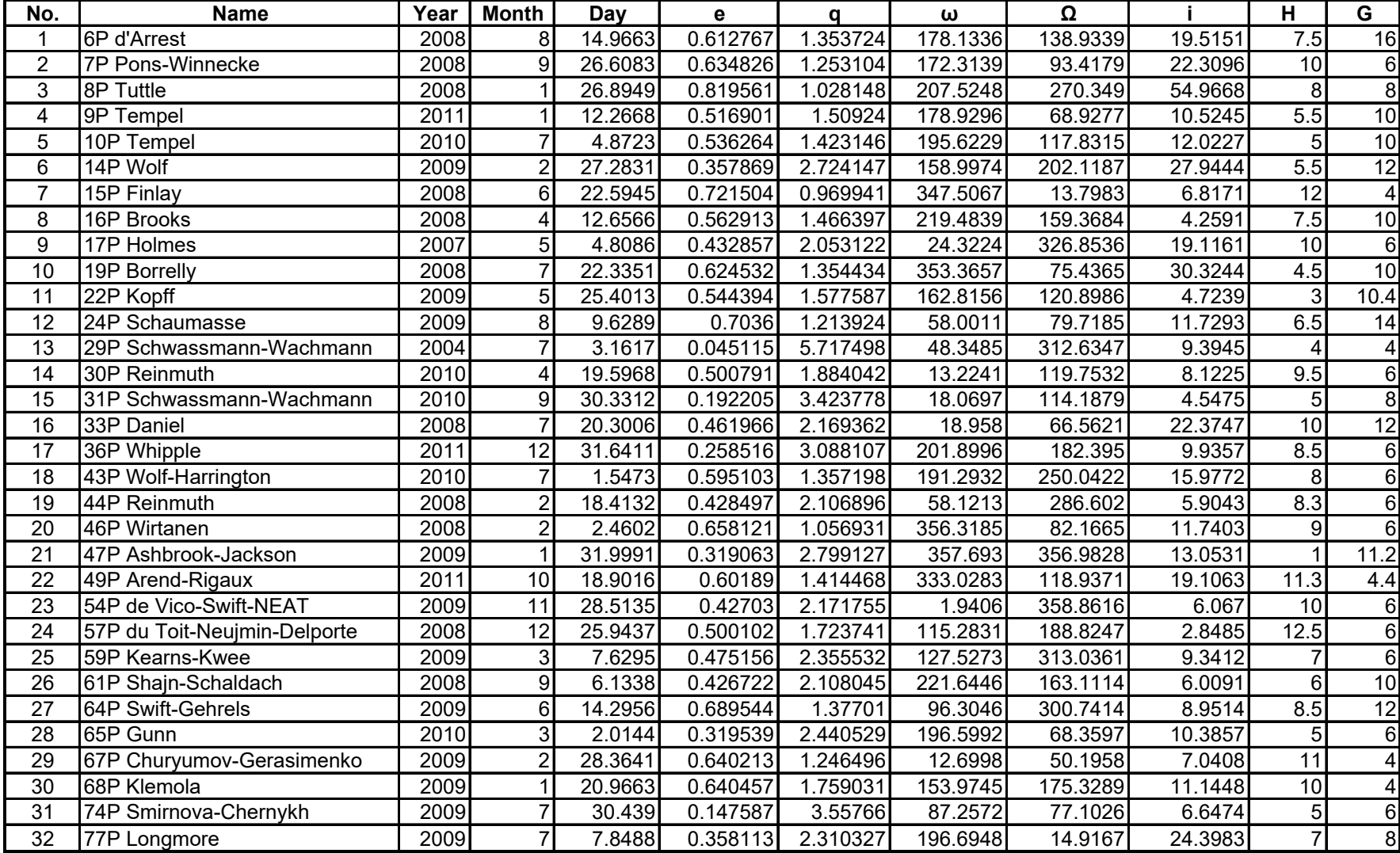

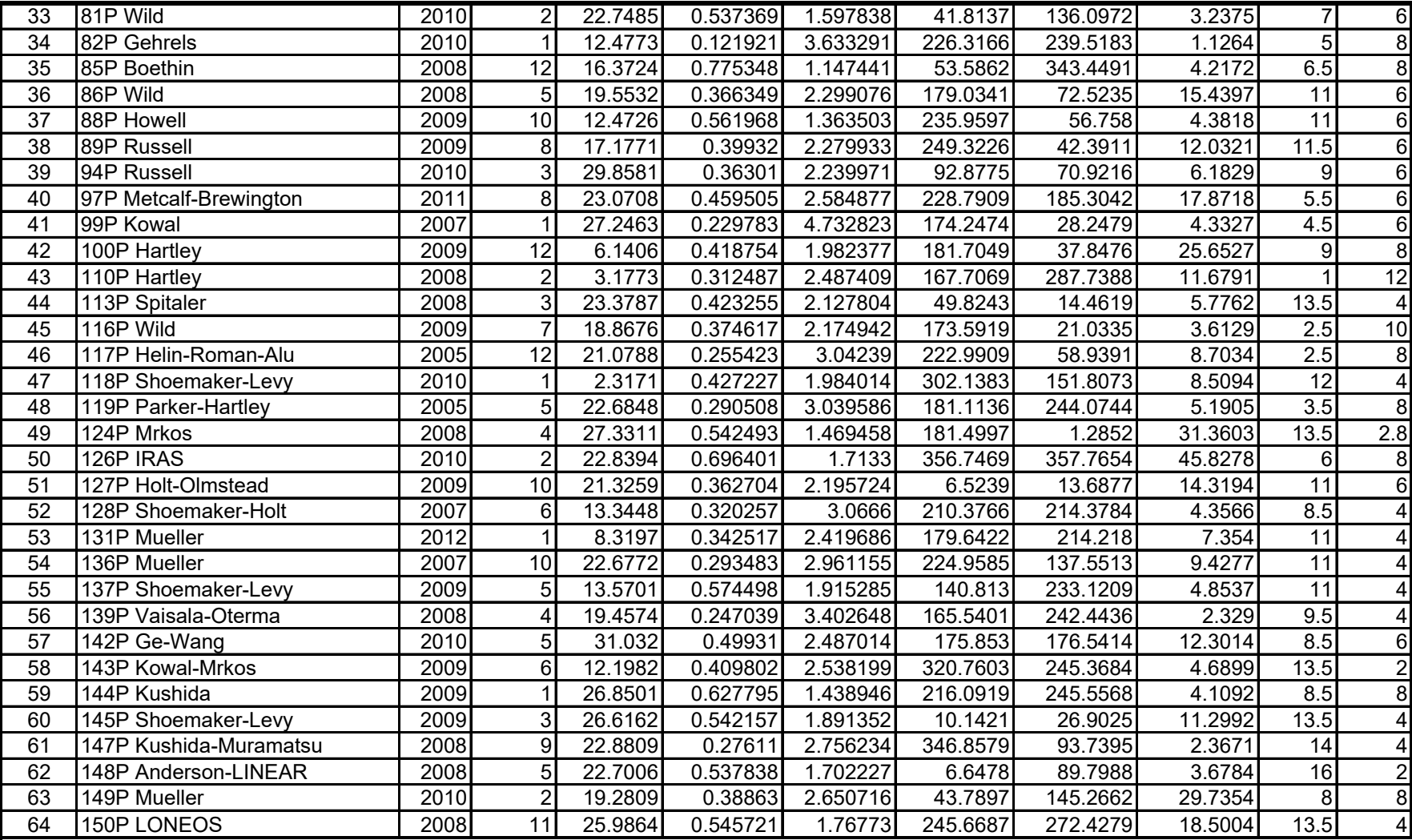

## **GTONOVA Asteriod List**

for 8405

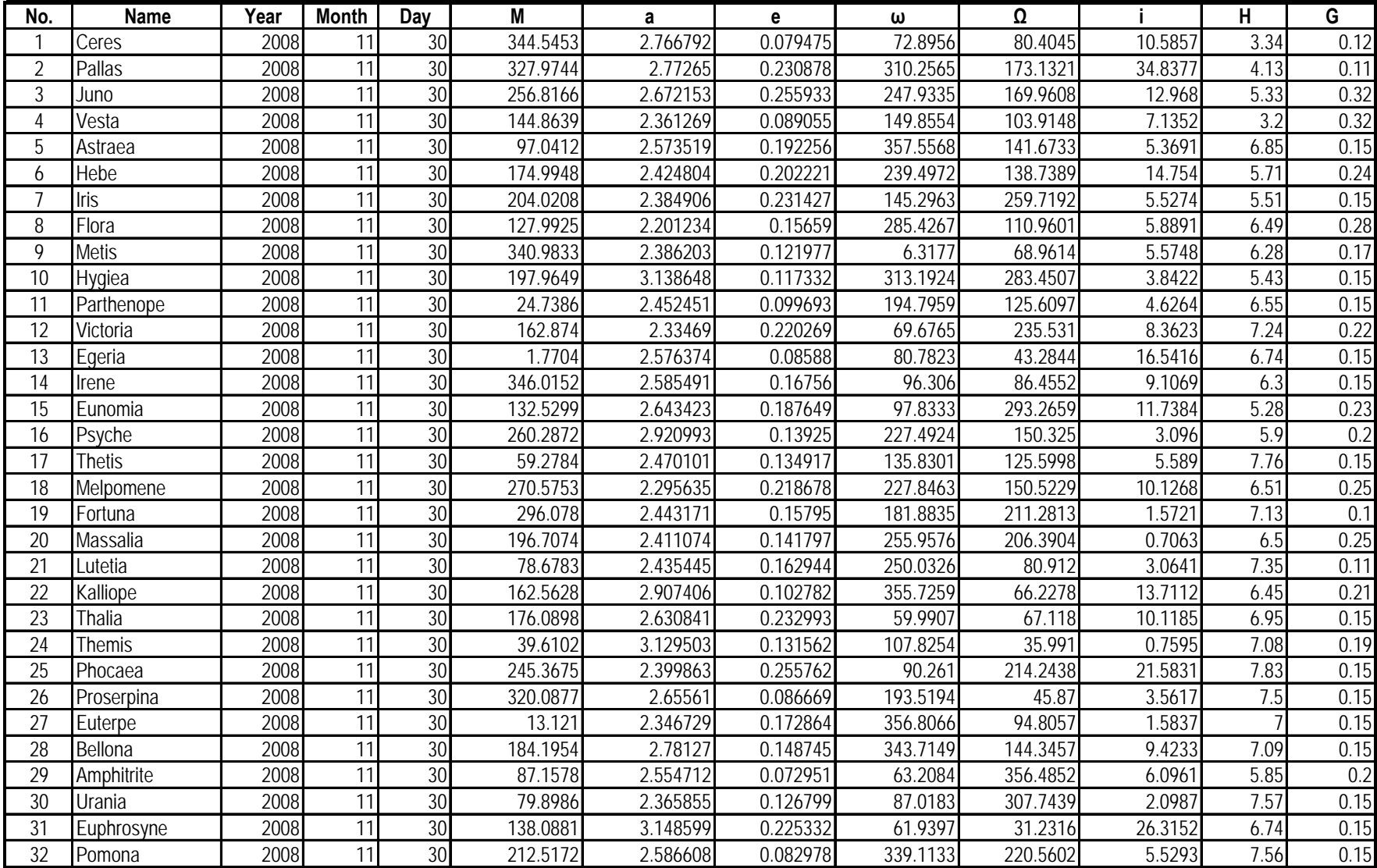

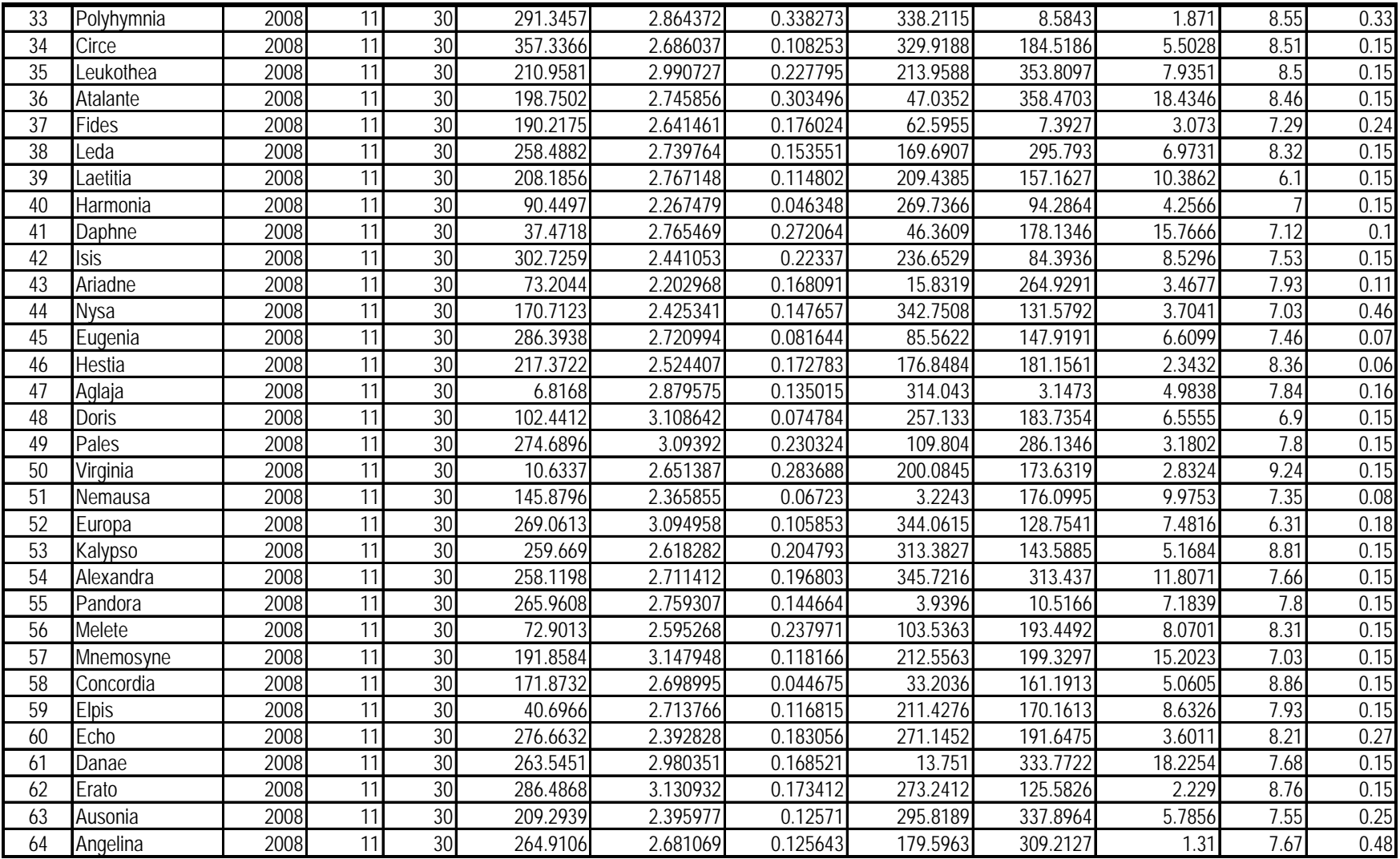

## GoToNova SAO Bright Star List For 8405

GoToNova $^{\circledast}$  hand controller consists of SAO bright stars with their magnitudes greater than 6. A reference table is available on iOptron's website.

## **IOPTRON ONE YEAR LIMITED WARRANTY**

A. iOptron warrants your telescope, mount, or controller to be free from defects in materials and workmanship for one year. iOptron will repair or replace such product or part which, upon inspection by iOptron, is found to be defective in materials or workmanship. As a condition to the obligation of iOptron to repair or replace such product, the product must be returned to iOptron together with proof-of-purchase satisfactory to iOptron. B. The Proper Return Authorization Number must be obtained from iOptron in advance of return. Call iOptron at 1.866.399.4587 to receive the number to be displayed on the outside of your shipping container. All returns must be accompanied by a written statement stating the name, address, and daytime telephone number of the owner, together with a brief description of any claimed defects. Parts or product for which replacement is made shall become the property of iOptron. The customer shall be responsible for all costs of transportation and insurance, both to and from the factory of iOptron, and shall be required to prepay such costs. iOptron shall use reasonable efforts to repair or replace any telescope, mount, or controller covered by this warranty within thirty days of receipt. In the event repair or replacement shall require more than thirty days, iOptron shall notify the customer accordingly. iOptron reserves the right to replace any product which has been discontinued from its product line with a new product of comparable value and function. This warranty shall be void and of no force of effect in the event a covered product has been modified in design or function, or subjected to abuse, misuse, mishandling or unauthorized repair. Further, product malfunction or deterioration due to normal wear is not covered by this warranty. IOPTRON DISCLAIMS ANY WARRANTIES, EXPRESS OR IMPLIED, WHETHER OF MERCHANTABILITY OF FITNESS FOR A PARTICULAR USE, EXCEPT AS EXPRESSLY SET FORTH HERE. THE SOLE OBLIGATION OF IOPTRON UNDER THIS LIMITED WARRANTY SHALL BE TO REPAIR OR REPLACE THE COVERED PRODUCT, IN ACCORDANCE WITH THE TERMS SET FORTH HERE. IOPTRON EXPRESSLY DISCLAIMS ANY LOST PROFITS, GENERAL, SPECIAL, INDIRECT OR CONSEQUENTIAL DAMAGES WHICH MAY RESULT FROM BREACH OF ANY WARRANTY, OR ARISING OUT OF THE USE OR INABILITY TO USE ANY IOPTRON PRODUCT. ANY WARRANTIES WHICH ARE IMPLIED AND WHICH CANNOT BE DISCLAIMED SHALL BE LIMITED IN DURATION TO A TERM OF TWO YEARS FROM THE DATE OF ORIGINAL RETAIL PURCHASE. Some states do not allow the exclusion or limitation of incidental or consequential damages or limitation on how long an implied warranty lasts, so the above limitations and exclusions may not apply to you. This warranty gives you specific legal rights, and you may also have other rights which vary from state to state. iOptron reserves the right to modify or discontinue, without prior notice to you, any model or style telescope. If warranty problems arise, or if you need assistance in using your telescope, mount, or controller contact: iOptron Corporation Customer Service Department 6X Gill Street Woburn, MA 01801

www.ioptron.com Tel. (866)399-4597 Fax. (781)935-2860 Monday-Friday 9AM-5PM EST

NOTE: This warranty is valid to U.S.A. and Canadian customers who have purchased this product from an authorized iOptron dealer in the U.S.A. or Canada or directly from iOptron. Warranty outside the U.S.A. and Canada is valid only to customers who purchased from an iOptron Distributor or Authorized iOptron Dealer in the specific country. Please contact them for any warranty